**MySQL Operator for Kubernetes**

#### **Abstract**

MySQL Operator for Kubernetes manages MySQL InnoDB Cluster setups inside a Kubernetes Cluster. MySQL Operator for Kubernetes manages the full lifecycle with setup and maintenance including automating upgrades and backups.

This documentation is a work in progress; expect future changes to both content and structure.

For legal information, see the [Legal Notices.](#page-4-0)

For help with using MySQL, please visit the [MySQL Forums,](http://forums.mysql.com) where you can discuss your issues with other MySQL users.

Document generated on: 2023-03-09 (revision: 75126)

# **Table of Contents**

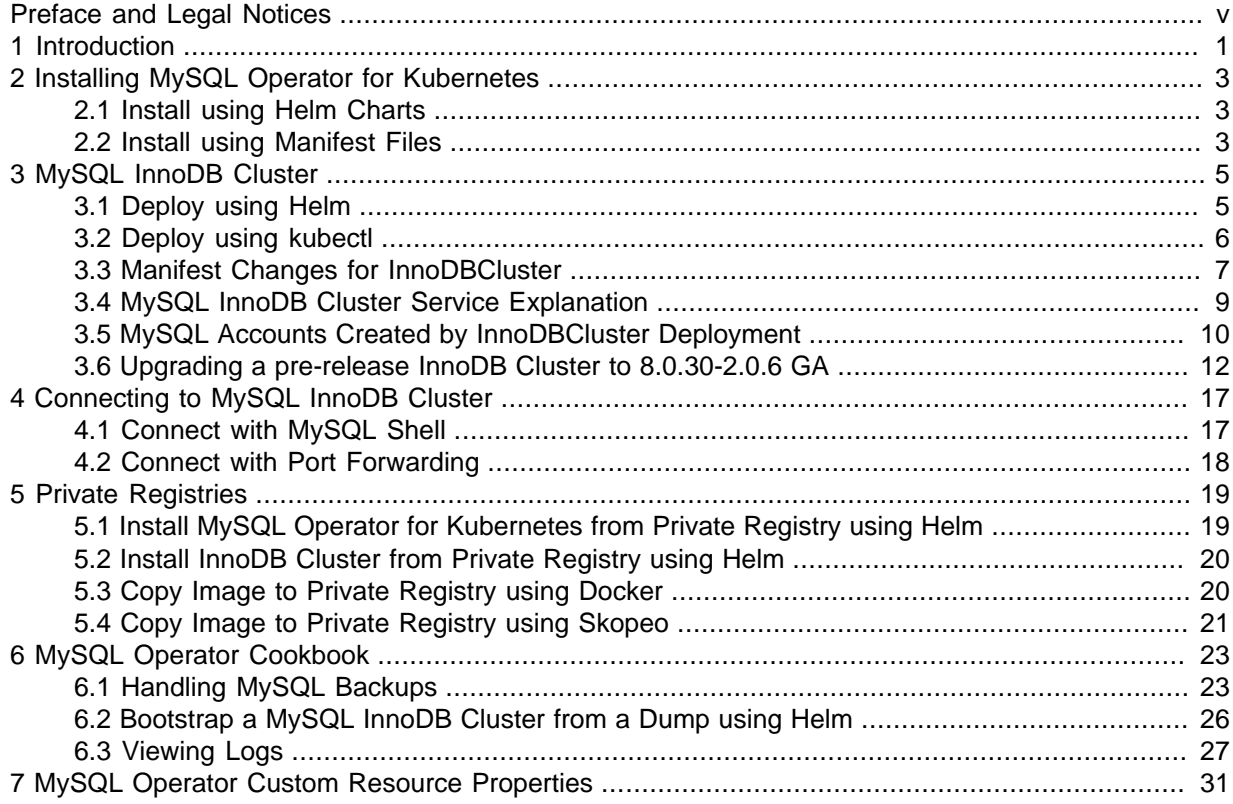

# <span id="page-4-1"></span>Preface and Legal Notices

MySQL Operator for Kubernetes manages MySQL InnoDB Cluster setups inside a Kubernetes Cluster. MySQL Operator for Kubernetes manages the full lifecycle with set up and maintenance including automating upgrades and backups. This is the MySQL Operator for Kubernetes manual.

**Licensing information.** This product may include third-party software, used under license. If you are using a Commercial release of MySQL Operator for Kubernetes, see the [MySQL Operator for](https://downloads.mysql.com/docs/licenses/mysql-operator-8.0-com-en.pdf) [Kubernetes Commercial License Information User Manual](https://downloads.mysql.com/docs/licenses/mysql-operator-8.0-com-en.pdf) for licensing information, including licensing information relating to third-party software that may be included in this Commercial release. If you are using a Community release of MySQL Workbench, see the [MySQL Operator for Kubernetes](https://downloads.mysql.com/docs/licenses/mysql-operator-8.0-upl-en.pdf) [Community License Information User Manual](https://downloads.mysql.com/docs/licenses/mysql-operator-8.0-upl-en.pdf) for licensing information, including licensing information relating to third-party software that may be included in this Community release.

# <span id="page-4-0"></span>**Legal Notices**

Copyright © 2009, 2023, Oracle and/or its affiliates.

This software and related documentation are provided under a license agreement containing restrictions on use and disclosure and are protected by intellectual property laws. Except as expressly permitted in your license agreement or allowed by law, you may not use, copy, reproduce, translate, broadcast, modify, license, transmit, distribute, exhibit, perform, publish, or display any part, in any form, or by any means. Reverse engineering, disassembly, or decompilation of this software, unless required by law for interoperability, is prohibited.

The information contained herein is subject to change without notice and is not warranted to be errorfree. If you find any errors, please report them to us in writing.

If this is software or related documentation that is delivered to the U.S. Government or anyone licensing it on behalf of the U.S. Government, then the following notice is applicable:

U.S. GOVERNMENT END USERS: Oracle programs (including any operating system, integrated software, any programs embedded, installed or activated on delivered hardware, and modifications of such programs) and Oracle computer documentation or other Oracle data delivered to or accessed by U.S. Government end users are "commercial computer software" or "commercial computer software documentation" pursuant to the applicable Federal Acquisition Regulation and agency-specific supplemental regulations. As such, the use, reproduction, duplication, release, display, disclosure, modification, preparation of derivative works, and/or adaptation of i) Oracle programs (including any operating system, integrated software, any programs embedded, installed or activated on delivered hardware, and modifications of such programs), ii) Oracle computer documentation and/or iii) other Oracle data, is subject to the rights and limitations specified in the license contained in the applicable contract. The terms governing the U.S. Government's use of Oracle cloud services are defined by the applicable contract for such services. No other rights are granted to the U.S. Government.

This software or hardware is developed for general use in a variety of information management applications. It is not developed or intended for use in any inherently dangerous applications, including applications that may create a risk of personal injury. If you use this software or hardware in dangerous applications, then you shall be responsible to take all appropriate fail-safe, backup, redundancy, and other measures to ensure its safe use. Oracle Corporation and its affiliates disclaim any liability for any damages caused by use of this software or hardware in dangerous applications.

Oracle, Java, and MySQL are registered trademarks of Oracle and/or its affiliates. Other names may be trademarks of their respective owners.

Intel and Intel Inside are trademarks or registered trademarks of Intel Corporation. All SPARC trademarks are used under license and are trademarks or registered trademarks of SPARC International, Inc. AMD, Epyc, and the AMD logo are trademarks or registered trademarks of Advanced Micro Devices. UNIX is a registered trademark of The Open Group.

This software or hardware and documentation may provide access to or information about content, products, and services from third parties. Oracle Corporation and its affiliates are not responsible for and expressly disclaim all warranties of any kind with respect to third-party content, products, and services unless otherwise set forth in an applicable agreement between you and Oracle. Oracle Corporation and its affiliates will not be responsible for any loss, costs, or damages incurred due to your access to or use of third-party content, products, or services, except as set forth in an applicable agreement between you and Oracle.

This documentation is NOT distributed under a GPL license. Use of this documentation is subject to the following terms:

You may create a printed copy of this documentation solely for your own personal use. Conversion to other formats is allowed as long as the actual content is not altered or edited in any way. You shall not publish or distribute this documentation in any form or on any media, except if you distribute the documentation in a manner similar to how Oracle disseminates it (that is, electronically for download on a Web site with the software) or on a CD-ROM or similar medium, provided however that the documentation is disseminated together with the software on the same medium. Any other use, such as any dissemination of printed copies or use of this documentation, in whole or in part, in another publication, requires the prior written consent from an authorized representative of Oracle. Oracle and/ or its affiliates reserve any and all rights to this documentation not expressly granted above.

# **Access to Oracle Support for Accessibility**

Oracle customers that have purchased support have access to electronic support through My Oracle Support. For information, visit

<https://www.oracle.com/corporate/accessibility/learning-support.html#support-tab>.

# <span id="page-6-0"></span>Chapter 1 Introduction

MySQL and Kubernetes share terminology. For example, a Node might be a Kubernetes Node or a MySQL Node, a Cluster might be a MySQL InnoDB Cluster or Kubernetes Cluster, and a ReplicaSet is a feature in both MySQL and Kubernetes. This documentation prefers the long names but these overloaded terms may still lead to confusion; context is important.

### **Kubernetes**

The Kubernetes system uses [Controllers](https://kubernetes.io/docs/concepts/workloads/) to manage the life-cycle of containerized workloads by running them as [Pods](https://kubernetes.io/docs/concepts/workloads/pods/) in the Kubernetes system. Controllers are general-purpose tools that provide capabilities for a broad range of services, but complex services require additional components and this includes operators. An [Operator](https://kubernetes.io/docs/concepts/extend-kubernetes/operator/) is software running inside the Kubernetes cluster, and the operator interacts with the Kubernetes API to observe resources and services to assist Kubernetes with the lifecycle management.

### **MySQL Operator for Kubernetes**

The MySQL Operator for Kubernetes is an operator focused on managing one or more [MySQL InnoDB](https://dev.mysql.com/doc/refman/8.0/en/mysql-innodb-cluster-introduction.html) [Clusters](https://dev.mysql.com/doc/refman/8.0/en/mysql-innodb-cluster-introduction.html) consisting of a group of MySQL Servers and MySQL Routers. The MySQL Operator itself runs in a Kubernetes cluster and is controlled by a [Kubernetes Deployment](https://kubernetes.io/docs/concepts/workloads/controllers/deployment/) to ensure that the MySQL Operator remains available and running.

The MySQL Operator is deployed in the 'mysql-operator' Kubernetes namespace by default; and watches all InnoDB Clusters and related resources in the Kubernetes cluster. To perform these tasks, the operator subscribes to the Kubernetes API server to update events and connects to the managed MySQL Server instance as needed. On top of the Kubernetes controllers, the operator configures the MySQL servers, replication using MySQL Group Replication, and MySQL Router.

### **MySQL InnoDB Cluster**

Once an InnoDB Cluster (InnoDBCluster) resource is deployed to the Kubernetes API Server, MySQL Operator for Kubernetes creates resources including:

• A [Kubernetes StatefulSet](https://kubernetes.io/docs/concepts/workloads/controllers/statefulset/) for the MySQL Server instances.

This manages the Pods and assigns the corresponding storage Volume. Each Pod managed by this StatefulSet runs multiple containers. Several provide a sequence of initialisation steps for preparing the MySQL Server configuration and data directory, and then two containers remain active for operational mode. One of those containers (named 'mysql') runs the MySQL Server itself, and the other (named 'sidecar') is a Kubernetes sidecar responsible for local management of the node in coordination with the operator itself.

• A [Kubernetes Deployment](https://kubernetes.io/docs/concepts/workloads/controllers/deployment/) for the MySQL Routers.

MySQL Routers are stateless services routing the application to the current Primary or a Replica, depending on the application's choice. The operator can scale the number of routers up or down as required by the Cluster's workload.

A MySQL InnoDB Cluster deployment creates these [Kubernetes Services:](https://kubernetes.io/docs/concepts/services-networking/service/)

• One service is the name of the InnoDB Cluster. It serves as primary entry point for an application and sends incoming connections to the MySQL Router. They provide stable name in the form '{clustername}.svc.cluster.local' and expose specific ports.

See also [Section 3.4, "MySQL InnoDB Cluster Service Explanation"](#page-14-0) and Chapter 4, [Connecting to](#page-22-0) [MySQL InnoDB Cluster](#page-22-0).

• A second service named '{clustername}-instances' provides stable names to the individual servers. Typically these should not be directly used; instead use the main service to reliably reach the current primary or secondary as needed. However, for maintenance or monitoring purposes, direct access to an instance might be needed. Each pod instance has MySQL Shell installed.

MySQL Operator for Kubernetes creates and manages additional resources that should not be manually modified, including:

• A [Kubernetes ConfigMap](https://kubernetes.io/docs/concepts/configuration/configmap/) named '{clustername}-initconf' that contains configuration information for the MySQL Servers.

To modify the generated my. cnf configuration file, see [Section 3.3, "Manifest Changes for](#page-12-0) [InnoDBCluster"](#page-12-0).

• A sequence of [Kubernetes Secrets](https://kubernetes.io/docs/concepts/configuration/secret/) with credentials for different parts of the system; names include '{clustername}.backup', '{clustername.privsecrets}', and '{clustername.router}'.

For a list of MySQL accounts (and associated Secrets) created by the operator, see [Section 3.5,](#page-15-0) ["MySQL Accounts Created by InnoDBCluster Deployment".](#page-15-0)

### **MySQL Operator for Kubernetes Architecture**

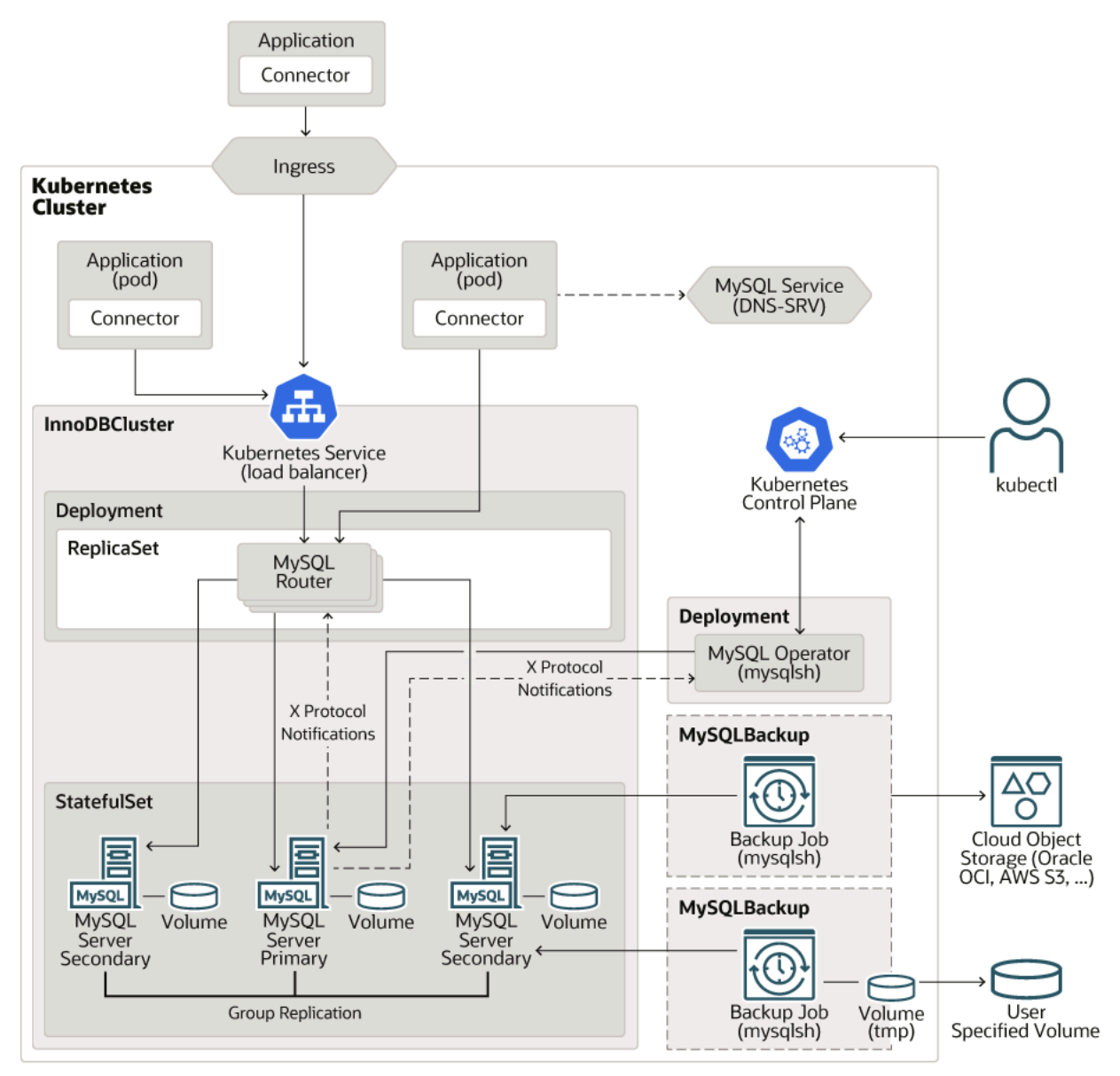

**Figure 1.1 MySQL Operator for Kubernetes Architecture Diagram**

# <span id="page-8-0"></span>Chapter 2 Installing MySQL Operator for Kubernetes

# **Table of Contents**

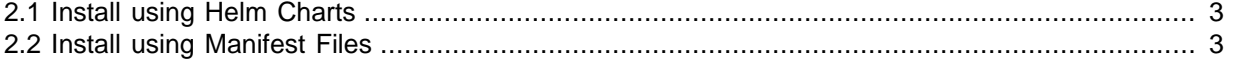

Two different installation methods are documented here; using either helm or manually applying manifests using kubectl. This documentation assumes that kubectl is available on a system configured with the desired [Kubernetes context](https://kubernetes.io/docs/concepts/configuration/organize-cluster-access-kubeconfig/); and all examples use a Unix-like command line.

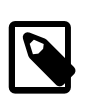

#### **Note**

MySQL Operator for Kubernetes requires these three container images to function: MySQL Operator for Kubernetes, MySQL Router, and MySQL Server.

# <span id="page-8-1"></span>**2.1 Install using Helm Charts**

Helm is an optional package manager for Kubernetes that helps manage Kubernetes applications; Helm uses charts to define, install, and upgrade Kubernetes Operators. For Helm specific usage information, see the [Helm Quickstart](https://helm.sh/docs/intro/quickstart/) and [Installing Helm](https://helm.sh/docs/intro/install/) guides. Alternatively, see [Section 2.2, "Install](#page-8-2) [using Manifest Files".](#page-8-2)

Add the Helm repository:

```
$> helm repo add mysql-operator https://mysql.github.io/mysql-operator/
$> helm repo update
```
Install MySQL Operator for Kubernetes, this example defines the release name as my-mysqloperator using a new namespace named mysql-operator:

```
$> helm install my-mysql-operator mysql-operator/mysql-operator \
    --namespace mysql-operator --create-namespace
```
This latest MySQL Operator for Kubernetes can be downloaded from DockerHub and deployed. The operator deployment is customizable through other options that override built-in defaults. For example, useful when using a local (air-gapped) private container registry to use with the operator.

To use MySQL Operator for Kubernetes to create MySQL InnoDB Clusters, see [Chapter 3,](#page-10-0) MySQL [InnoDB Cluster](#page-10-0).

# <span id="page-8-2"></span>**2.2 Install using Manifest Files**

This document assumes a familiarity with [kubectl,](https://kubernetes.io/docs/reference/kubectl/overview/) and that you have it installed. Alternatively, see [Section 2.1, "Install using Helm Charts"](#page-8-1).

MySQL Operator for Kubernetes can be installed using raw manifest files with kubectl; first install the Custom Resource Definition (CRD) used by MySQL Operator for Kubernetes:

\$> kubectl apply -f https://raw.githubusercontent.com/mysql/mysql-operator/trunk/deploy/deploy-crds.yaml

// Output is similar to:

customresourcedefinition.apiextensions.k8s.io/innodbclusters.mysql.oracle.com created customresourcedefinition.apiextensions.k8s.io/mysqlbackups.mysql.oracle.com created customresourcedefinition.apiextensions.k8s.io/clusterkopfpeerings.zalando.org created customresourcedefinition.apiextensions.k8s.io/kopfpeerings.zalando.org created

Next deploy MySQL Operator for Kubernetes, which also includes [RBAC](https://kubernetes.io/docs/reference/access-authn-authz/rbac/) definitions as noted in the output:

\$> kubectl apply -f https://raw.githubusercontent.com/mysql/mysql-operator/trunk/deploy/deploy-operator.yaml // Output is similar to: clusterrole.rbac.authorization.k8s.io/mysql-operator created clusterrole.rbac.authorization.k8s.io/mysql-sidecar created clusterrolebinding.rbac.authorization.k8s.io/mysql-operator-rolebinding created

```
clusterkopfpeering.zalando.org/mysql-operator created
namespace/mysql-operator created
```
serviceaccount/mysql-operator-sa created

```
deployment.apps/mysql-operator created
```
Verify that the operator is running by checking the deployment that's managing the operator inside the mysql-operator namespace, a configurable namespace defined by deploy-operator.yaml:

\$> kubectl get deployment mysql-operator --namespace mysql-operator

After MySQL Operator for Kubernetes is ready, the output should look similar to this:

NAME READY UP-TO-DATE AVAILABLE AGE mysql-operator  $1/1$  1  $1$  37s

To use MySQL Operator for Kubernetes to create MySQL InnoDB Clusters, see [Chapter 3,](#page-10-0) MySQL [InnoDB Cluster](#page-10-0).

# <span id="page-10-0"></span>Chapter 3 MySQL InnoDB Cluster

# **Table of Contents**

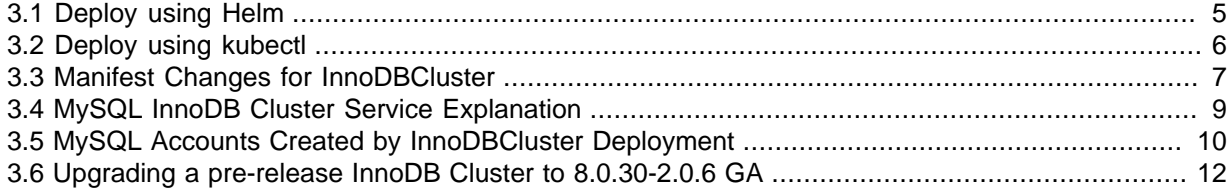

Examples and documentation assumes the current default namespace is used, which defaults to 'default' although it can be modified, for example:

```
$> kubectl create namespace newdefaultnamespace
$> kubectl config set-context --current --namespace=newdefaultnamespace
```
Examples typically use 'innodbcluster' as the resource name but may use plural and short names as defined in deploy-crds.yaml:

```
 names:
    kind: InnoDBCluster
    listKind: InnoDBClusterList
    singular: innodbcluster
    plural: innodbclusters
    shortNames:
     - ic
      - ics
```
# <span id="page-10-1"></span>**3.1 Deploy using Helm**

Potential values for creating a MySQL InnoDB Cluster are visible here:

```
$> helm show values mysql-operator/mysql-innodbcluster
```
### **Public Registry**

The most common Helm repository is the public <https://artifacthub.io/>, which is used by these examples.

This example uses all default values in the default namespace with mycluster as the release name:

\$> helm install mycluster mysql-operator/mysql-innodbcluster

The manifest for this simple installation looks similar to this:

```
$> helm get manifest mycluster
---
# Source: mysql-innodbcluster/templates/service_account_cluster.yaml
apiVersion: v1
kind: ServiceAccount
metadata:
  name: mycluster-sa
  namespace: default
---
# Source: mysql-innodbcluster/templates/cluster_secret.yaml
apiVersion: v1
kind: Secret
metadata:
 name: mycluster-cluster-secret
```

```
 namespace: default
stringData:
  rootUser: root
  rootHost: "%"
  rootPassword: sakila
---
# Source: mysql-innodbcluster/templates/deployment_cluster.yaml
apiVersion: mysql.oracle.com/v2
kind: InnoDBCluster
metadata:
  name: mycluster
  namespace: default
spec:
  instances: 3
  router:
    instances: 1
   secretName: mycluster-cluster-secret
  imagePullPolicy : IfNotPresent
  baseServerId: 1000
  version: 8.0.31
   serviceAccountName: mycluster-sa
   tls:
     useSelfSigned: false
```
Alternatively set options using command-line parameters:

```
$> helm install mycluster mysql-operator/mysql-innodbcluster \
     --set credentials.root.user='root' \
     --set credentials.root.password='sakila' \
    --set credentials.root.host='%' \
     --set serverInstances=3 \
     --set routerInstances=1 \
     --set tls.useSelfSigned=true
```
To view user-supplied values for an existing cluster:

```
$> helm get values mycluster
USER-SUPPLIED VALUES:
credentials:
  root:
    host: '%'
    password: sakila
    user: root
routerInstances: 1
serverInstances: 3
tls:
  useSelfSigned: true
```
See also Chapter 4, [Connecting to MySQL InnoDB Cluster](#page-22-0).

# <span id="page-11-0"></span>**3.2 Deploy using kubectl**

To create an InnoDB Cluster with kubectl, first create a secret containing credentials for a new MySQL root user, a secret named 'mypwds' in this example:

```
$> kubectl create secret generic mypwds \
         --from-literal=rootUser=root \
         --from-literal=rootHost=% \
         --from-literal=rootPassword="sakila"
```
Use that newly created user to configure a new MySQL InnoDB Cluster. This example's InnoDBCluster definition creates three MySQL server instances and one MySQL Router instance:

```
apiVersion: mysql.oracle.com/v2
kind: InnoDBCluster
metadata:
 name: mycluster
```

```
spec:
   secretName: mypwds
   tlsUseSelfSigned: true
   instances: 3
   router:
     instances: 1
```
Assuming a file named mycluster. yaml contains this definition, install this simple cluster:

\$> kubectl apply -f mycluster.yaml

Optionally observe the process by watching the innodbcluster type for the default namespace:

\$> kubectl get innodbcluster --watch

Output looks similar to this:

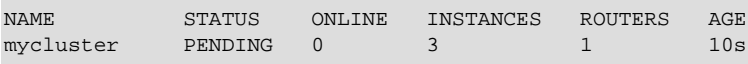

Until reaching ONLINE status:

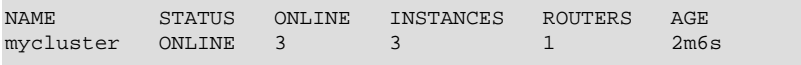

To demonstrate, this example connects with MySQL Shell to show the host name:

```
$> kubectl run --rm -it myshell --image=mysql/mysql-operator -- mysqlsh root@mycluster --sql
If you don't see a command prompt, try pressing enter.
******
MySQL mycluster SQL> SELECT @@hostname
+-------------+
| @@hostname |
+-------------+
| mycluster-0 |
+-------------+
```
This shows a successful connection that was routed to the mycluster-0 pod in the MySQL InnoDB Cluster. For additional information about connecting, see Chapter 4, [Connecting to MySQL InnoDB](#page-22-0) [Cluster](#page-22-0).

# <span id="page-12-0"></span>**3.3 Manifest Changes for InnoDBCluster**

This section covers common options defined while setting up a MySQL InnoDB Cluster. For a full list of options, see [Table 7.1, "Spec table for InnoDBCluster"](#page-36-1).

Here's a simple example that uses most defaults:

```
apiVersion: mysql.oracle.com/v2
kind: InnoDBCluster
metadata:
  name: mycluster
spec:
  secretName: mypwds
  tlsUseSelfSigned: true
```
Here's an expanded version of that with optional changes:

```
apiVersion: mysql.oracle.com/v2
kind: InnoDBCluster
```

```
metadata:
  name: mycluster
spec:
   secretName: mypwds
   tlsUseSelfSigned: true
  instances: 3
   version: 8.0.31
  router:
     instances: 1
     version: 8.0.31
   datadirVolumeClaimTemplate:
     accessModes: 
       - ReadWriteOnce
     resources:
       requests:
         storage: 40Gi
   initDB:
     clone:
       donorUrl: mycluster-0.mycluster-instances.another.svc.cluster.local:3306
       rootUser: root
       secretKeyRef:
        name: mypwds
   mycnf: |
     [mysqld]
     max_connections=162
```
Below are explanations of each change made to initial the InnoDBCluster configuration.

### **Router and Server Versions and Instances**

By default, MySQL Operator for Kubernetes installs MySQL Server with the same version as the Operator, and installs Router with the same version as MySQL Server. It also installs 3 MySQL instances and 1 Router instance by default. Optionally configure each:

```
spec:
  instances: 3
  version: 8.0.31
   router:
    instances: 1
    version: 8.0.31
```
### **Setting PersistentVolumeClaim Size**

Set a MySQL instance's storage configuration. For storing the MySQL Server's Data Directory (datadir), a PersistentVolumeClaim (PVC) is used for each MySQL Server pod. Each PVC follows the naming scheme datadir-{clustername}-[0-9]. A datadirVolumeClaimTemplate template allows setting different options, including size and storage class. For example:

```
 datadirVolumeClaimTemplate:
  accessModes: 
     - ReadWriteOnce
  resources:
     requests:
       storage: 40Gi
```
For additional configuration information, see the official [Storage: Persistent Volumes](https://kubernetes.io/docs/concepts/storage/persistent-volumes/) documentation. The datadirVolumeClaimTemplate object is set to x-kubernetes-preserve-unknownfields: true.

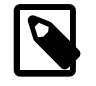

#### **Note**

MySQL Operator for Kubernetes currently does not support storage resizing.

For a related MySQLBackup example that uses a PersistentVolumeClaim, see [Section 6.1,](#page-28-1) ["Handling MySQL Backups"](#page-28-1).

### **The initDB Object**

Optionally initialize an InnoDBCluster with a database using the [initDB](#page-42-0) object; it's only used when the InnoDBCluster is created. It accepts clone or dump definitions.

This simple initDB clone example clones a remote MySQL instance from a cluster. The donor MySQL server's credentials are stored in a Secret on the target server with a 'rootPassword' key for the 'rootUser'.

```
 initDB:
   clone:
     donorUrl: mycluster-0.mycluster-instances.another.svc.cluster.local:3306
     rootUser: root
     secretKeyRef:
       name: mypwds
```
MySQL Server restarts after populating with the clone operation, and a "1" is seen in the restart column of the associated pods. Cloning utilizes MySQL Server's [The Clone Plugin](https://dev.mysql.com/doc/refman/8.0/en/clone-plugin.html) and behaves accordingly.

For a *dump* example (instead of *clone*), see [Section 6.2, "Bootstrap a MySQL InnoDB Cluster from a](#page-31-0) [Dump using Helm".](#page-31-0)

### **Modify my.cnf Settings**

Use the mycnf option to add custom configuration additions to the  $my$ , cnf for each MySQL instance. This example adds a [mysqld] section that sets max\_connections to 162:

```
 mycnf: |
  [mysqld]
   max_connections=162
```
This is added to the generated  $my$ . cnf; the default  $my$ . cnf template is visible in the *initconf* container's ConfigMap. An example to see this template: kubectl get cm \${CLUSTER\_NAME}-initconf o json | jq -r '.data["my.cnf.in"]'.

# <span id="page-14-0"></span>**3.4 MySQL InnoDB Cluster Service Explanation**

For connecting to the InnoDB Cluster, a Service is created inside the Kubernetes cluster. The exported ports represent read-write and read-only ports for both the MySQL Protocol and X Protocol.

\$> kubectl describe service mycluster

Output looks similar to this:

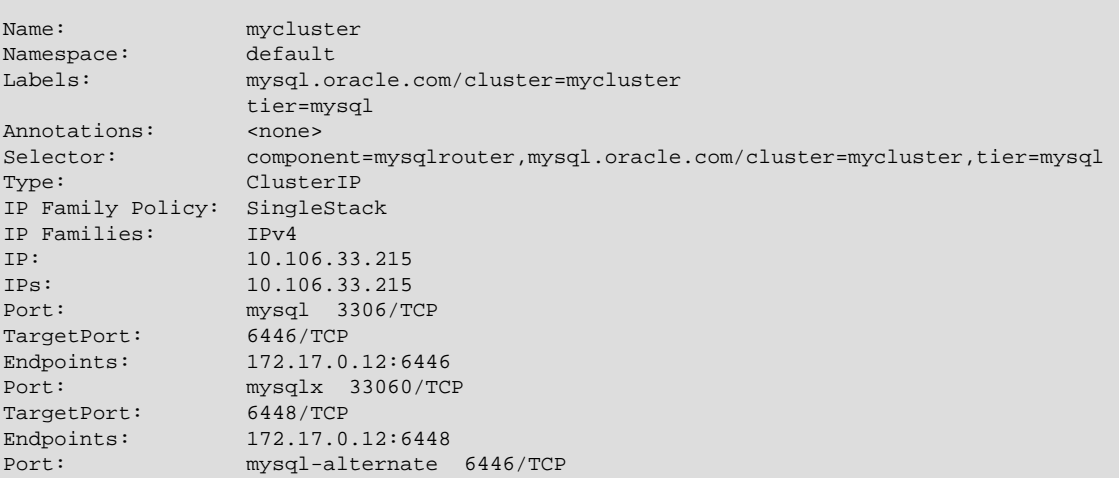

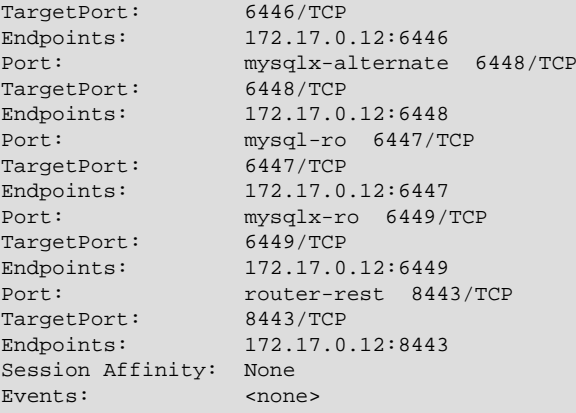

An alternative view showing services named mycluster and mycluster-instances:

\$> kubectl get service

Output looks similar to this:

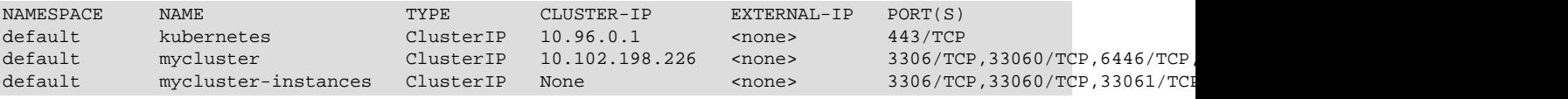

The long host name used to connect to an InnoDB Cluster from within a Kubernetes cluster is {innodbclustername}.{namespace}.svc.cluster.local, which routes to the current primary/ replica using MySQL Router, depending on the port. Acceptable host name forms:

```
{innodbclustername}.{namespace}.svc.cluster.local
{innodbclustername}.{namespace}.svc
{innodbclustername}.{namespace}
{innodbclustername}
```
Using these names goes to the Kubernetes LoadBalancer (part of Kubernetes Service), which redirects to MySQL Router. MySQL Router then talks to the individual server based on the role, such as PRIMARY or SECONDARY.

For example, assuming 'mycluster' as the InnoDB Cluster name in the 'default' namespace:

mycluster.default.svc.cluster.local

Using only {innodbclustername} as the host name assumes the session's context is either the default namespace or set accordingly. Alternatively you may use the clusterIP instead of a host name; here's an example that retrieves it:

\$> kubectl get service/mycluster -o jsonpath='{.spec.clusterIP}'

See also Chapter 4, [Connecting to MySQL InnoDB Cluster](#page-22-0).

## <span id="page-15-0"></span>**3.5 MySQL Accounts Created by InnoDBCluster Deployment**

MySQL Operator for Kubernetes creates and/or utilizes several MySQL accounts as when creating an InnoDB Cluster. Internal accounts created and only used by MySQL Operator for Kubernetes may be used by users but they must not be changed (dropped, password changes, grant changes, and so on).

Typically the only account a system administrator uses is the 'root' user, whereas other MySQL users are considered internal to the MySQL InnoDB Cluster installation.

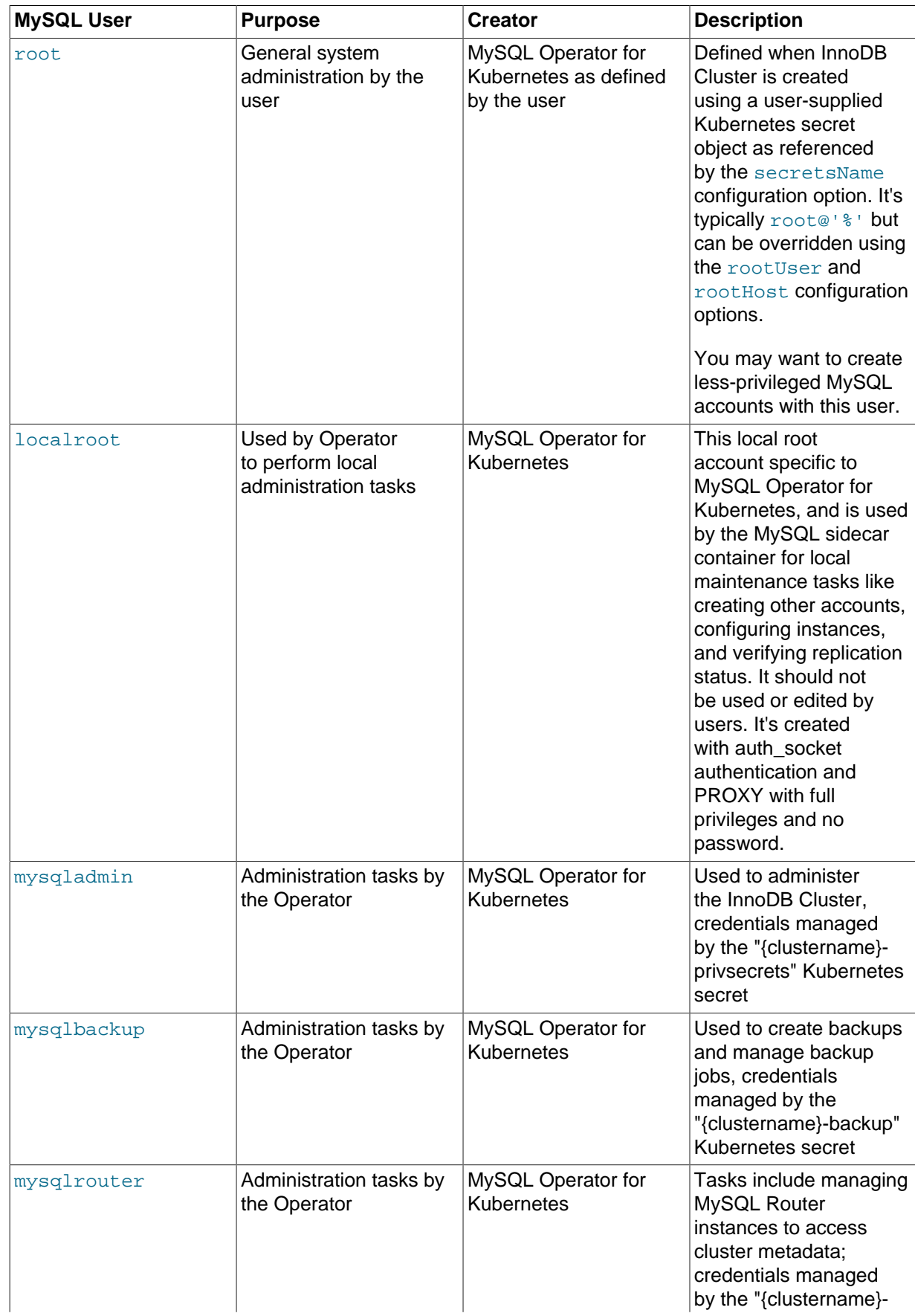

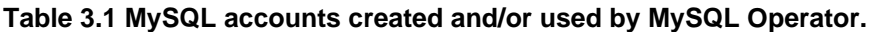

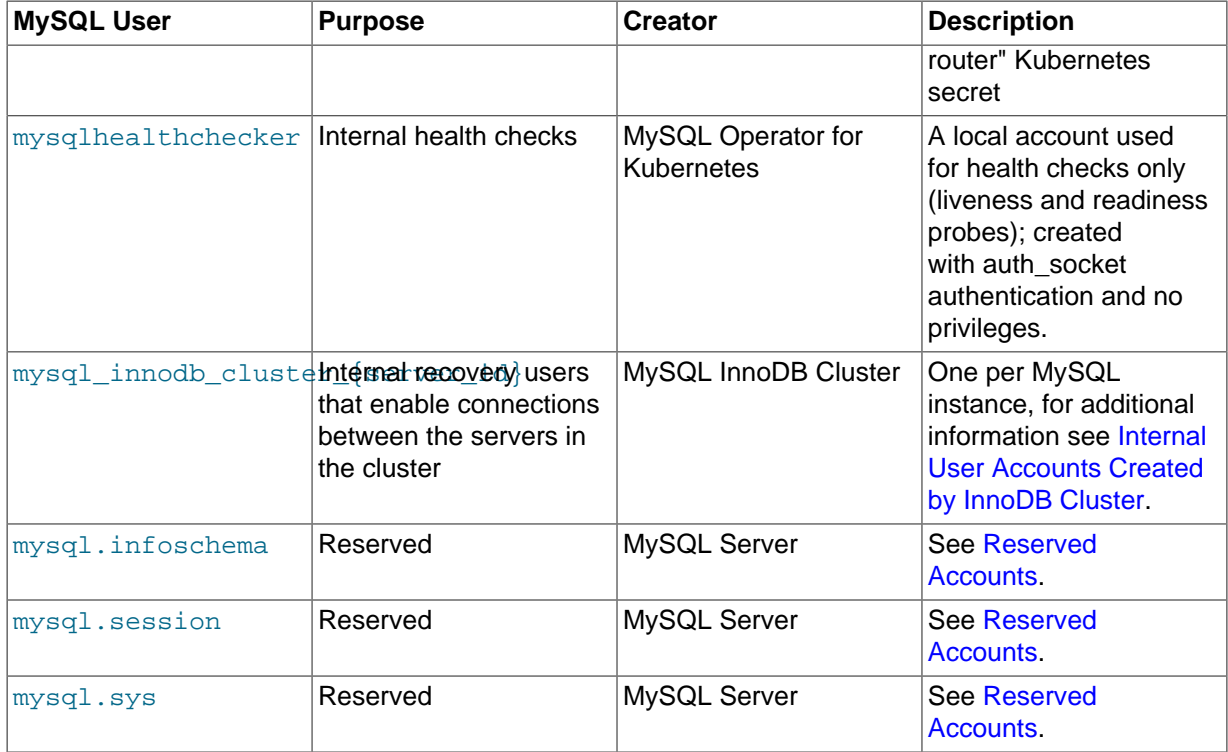

Related: Deploying MySQL Operator for Kubernetes creates a Kubernetes service account with a name defaulting to mysql-operator-sa in the bundled deploy-operator.yaml and Helm deployment template.

For a list of all ports used by MySQL services, see [MySQL Port Reference](https://dev.mysql.com/doc/mysql-port-reference/en/).

# <span id="page-17-0"></span>**3.6 Upgrading a pre-release InnoDB Cluster to 8.0.30-2.0.6 GA**

The first MySQL Operator for Kubernetes General Availability (GA) release improved the security configuration and this complicates the upgrade process from pre-GA preview releases. A migration from a preview release (v8.0.28-2.0.3 and earlier) to a GA release without downtime is not possible.

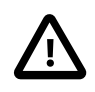

### **Important**

This guide does not apply to future upgrades, say from 8.0.30-2.0.6 to a future release.

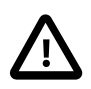

#### **Important**

If you run multiple clusters then these operations must be done for all clusters in order. In other words, perform step #1 for all clusters, then step #2 for all clusters, and so on.

## **Prerequisites**

A successful migration assumes InnoDB Cluster is managed by MySQL Operator 8.0.28-2.0.3, and that you have credentials to an account (rootUser) with root-style privileges. The InnoDB Cluster must have a minimum of two running MySQL instances. Have a backup before proceeding.

The InnoDBCluster is named mycluster in this guide, and assumes it's in the default namespace.

## **Summary of the Upgrade**

The upgrade process described here terminates the old InnoDB Cluster, and removes all data directories except for one. The old MySQL Operator for Kubernetes is then shut down. Then, a temporary MySQL server is configured to use the remaining data directory, which then becomes the donor to initialize a new InnoDB Cluster with a single instance. After the data is cloned, the temporary (donor) server is shutdown, the old data directory is deleted, and the new InnodB Cluster is scaled up to three instances.

### **Perform the Upgrade**

Step #1: Terminate the old InnoDB Cluster and remove all data directories except for one. This example uses kubectl and observes the termination process:

\$> kubectl delete innodbcluster mycluster \$> kubectl get pods -w

Deleting an InnoDB Cluster does not remove its associated PersistentVolumeClaims, as seen with:

\$> kubectl get pvc

Delete all but the one with the highest number. For example, with a three-node cluster keep the one with index 2:

\$> kubectl delete pvc datadir-mycluster-0 datadir-mycluster-1

Be careful to keep one as otherwise the data can not be recovered; in this case, do not delete datadirmycluster-2.

Step #2: Terminate the MySQL Operator for Kubernetes; do so by deleting the associated Deployment that controls it:

\$> kubectl delete deployment -n mysql-operator mysql-operator

Step #3: Create a temporary MySQL Server using the datadir PersistentVolumeClaim, but first store the credentials in a Secret:

```
$> kubectl create secret generic myfixer \
      --from-literal=rootUser="root" \
      --from-literal=rootPassword="YOUR_PASSWORD"
```
This Secret is used to set up the temporary server, and also used to clone the data into the new InnoDB Cluster.

Save the following manifest to a file, say to  $myfixer.yaml$ , and then apply it. If datadir-mycluster-2 is not the datadir PVC you kept then modify the name accordingly.

```
apiVersion: v1
kind: ConfigMap
metadata:
  name: mycnf
data:
 my.cnf:[mysqld]
     plugin_load_add=auth_socket.so
   loose_auth_socket=FORCE_PLUS_PERMANENT
    skip_log_error
    log_error_verbosity=3
    skip_log_bin
    skip_slave_start=1
---
apiVersion: v1
kind: Pod
metadata:
  name: myfixer
spec:
  restartPolicy: Never
  containers:
   - image: mysql/mysql-server:8.0.30
    imagePullPolicy: IfNotPresent
    name: myfixer
```

```
 args: [ 'mysqld', '--defaults-file=/mycnf/my.cnf' ]
   env:
  - name: MYSQL_ROOT_PASSWORD
     valueFrom:
       secretKeyRef:
         key: rootPassword
         name: myfixer
   volumeMounts:
    - name: datadir
     mountPath: /var/lib/mysql
   - name: mycnf
    mountPath: /mycnf
 volumes:
 - name: datadir
   persistentVolumeClaim:
     claimName: datadir-mycluster-2
 - name: mycnf 
   configMap:
     name: mycnf
```
#### Apply it:

\$> kubectl apply -f myfixer.yaml

Retrieve the IP of the Pod when it's ready:

\$> kubectl get pod -o wide myfixer

The sixth column has the IP address, you can verify the server started correctly by using a shell session using the credentials you stored (enter rootUser's password when you see "If you don't see a command prompt, try pressing enter."):

\$> kubectl run testshell --restart=Never --rm --image=mysql/mysql-operator:8.0.30-2.0.6 -it -- mysqlsh -uro

Step #4: Deploy a new MySQL Operator for Kubernetes, as describe in the installation documentation. For example:

\$> kubectl apply -f https://raw.githubusercontent.com/mysql/mysql-operator/trunk/deploy/deploy-crds.yaml \$> kubectl apply -f https://raw.githubusercontent.com/mysql/mysql-operator/trunk/deploy/deploy-operator.yaml

Step #5: Deploy your new InnoDB Cluster following the [installation documentation](#page-10-0), and by using the temporary server created earlier as the donor; but first create a secret for your administrative user as described in the manual. For example:

```
$> kubectl create secret generic mypwds \
         --from-literal=rootUser="root" \
         --from-literal=rootHost="%" \
         --from-literal=rootPassword="YOUR_PASSWORD"
```
The following manifest shows the initDB definition, and this example assumes to a file named ic.yaml.

```
apiVersion: mysql.oracle.com/v2
kind: InnoDBCluster
metadata:
  name: mycluster
spec:
  tlsUseSelfSigned: true
 instances: 1 \qquad # Important deploy a single instance only
 secretName: mypwds # Name of Secret for new InnoDBCluster
  version: 8.0.30 # Important must equal the server used as temporary donor
  router:
    instances: 1
  initDB:
    clone:
      donorUrl: root@{IP_HERE}:3306 # Use your myfixer user/ip here
      secretKeyRef:
```

```
 name: myfixer # Secret on the temporary server
 # Add custom options like configuration settings, storage configuration etc. as needed
```
Apply it:

\$> kubectl apply -f ic.yaml

Now observe the status until the single MySQL instance cluster is ready. The time needed depends on the amount of data to clone.

\$> kubectl get ic mycluster -w

Step #6: Remove the temporary server and scale up the InnoDB Cluster.

After confirming your new InnoDB Cluster is online and has your cloned data, remove the temporary server and its associated configuration, and also the old data directory's PersistentVolumeClaim:

```
$> kubectl delete -f myfixer.yaml
$> kubectl delete secret myfixer
```
\$> kubectl delete pvc datadir-mycluster-2

Scale up the InnoDB Cluster MySQL instances as desired, for example:

\$> kubectl patch ic mycluster --type=merge -p '{"spec": {"instances": 3}}'

# <span id="page-22-0"></span>Chapter 4 Connecting to MySQL InnoDB Cluster

# **Table of Contents**

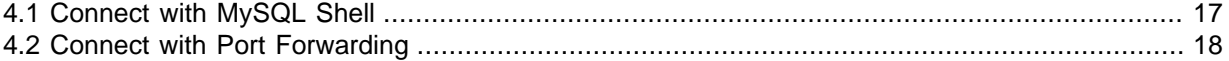

This section utilizes the {innodbclustername}.{namespace}.svc.cluster.local form when connecting; and typically refers to the *{innodbclustername}* shorthand form that assumes the default namespace. See [Section 3.4, "MySQL InnoDB Cluster Service Explanation"](#page-14-0) for additional information.

# <span id="page-22-1"></span>**4.1 Connect with MySQL Shell**

Create a new container with MySQL Shell to administer a MySQL InnoDB Cluster. This is the preferred method, although every MySQL Operator for Kubernetes and MySQL InnoDB Cluster container also has MySQL Shell installed if you need to troubleshoot a specific pod.

These examples assume the InnoDB Cluster is named 'mycluster' and using the 'default' namespace.

Create the new container with MySQL Shell; this example uses the MySQL Operator for Kubernetes image but other images work too, such as mysql/mysql-server:8.0.

This example creates a new container named "myshell" using the "mysql/mysql-operator" image, and immediately executes MySQL Shell:

```
$> kubectl run --rm -it myshell --image=mysql/mysql-operator -- mysqlsh
If you don't see a command prompt, try pressing enter.
```
MySQL JS >

Now connect to the InnoDB Cluster from within MySQL Shell's interface:

```
MySQL JS> \connect root@mycluster
Creating a session to 'root@mycluster'
Please provide the password for 'root@mycluster': ******
```
MySQL mycluster JS>

The root@mycluster shorthand works as it assumes port 3306 (MySQL Router redirects to 6446) and the default namespace.

Optionally pass in additional arguments to mysqlsh, for example:

```
$> kubectl run --rm -it myshell --image=mysql/mysql-operator -- mysqlsh root@mycluster --sql
If you don't see a command prompt, try pressing enter.
******
```
MySQL mycluster SQL>

The "\*\*\*\*\*\*" represents entering the MySQL user's password to MySQL Shell as [MySQL Shell](https://dev.mysql.com/doc/mysql-shell/8.0/en/) prompts for a password by default. The root@mycluster represents user root on host mycluster, and assumes the *default* namespace. Setting "-sql initiates MySQL Shell into SQL mode.

### **Troubleshooting a Specific Container**

Every MySQL Operator for Kubernetes and MySQL InnoDB Cluster container has MySQL Shell installed, so for troubleshooting you may need to connect to a specific pod in the cluster. For example, connecting to a pod named mycluster-0:

\$> kubectl --namespace default exec -it mycluster-0 -- bash

```
Defaulted container "sidecar" out of: sidecar, mysql, initconf (init), initmysql (init)
bash-4.4#
bash-4.4# mysqlsh root@localhost
Please provide the password for 'root@localhost': ******
...
```
# <span id="page-23-0"></span>**4.2 Connect with Port Forwarding**

Optionally use port forwarding to create a redirection from your local machine to easily use a MySQL client such as MySQL Workbench. We'll use port 3306 for a read-write connection to the primary on port 6446:

```
$> kubectl port-forward service/mycluster 3306
```

```
Forwarding from 127.0.0.1:3306 -> 6446
Forwarding from [::1]:3306 -> 6446
```
To test, open a second terminal using the MySQL command line or MySQL Shell with the InnoDB Cluster user's credentials:

```
$> mysql -h127.0.0.1 -uroot -p
```
To demonstrate the connection to a local MySQL instance:

```
mysql> select @@hostname;
+-------------+
| @@hostname |
+-------------+
| mycluster-0 |
     +-------------+
```
Not seeing a port-forward to 127.0.0.1:3306 in this example means a local MySQL installation is likely installed and active on the system.

Using port names instead of port numbers also works:

```
$> kubectl port-forward service/mycluster mysql
Forwarding from 127.0.0.1:3306 -> 6446
Forwarding from [::1]:3306 -> 6446
\sim$> kubectl port-forward service/mycluster mysql-ro
Forwarding from 127.0.0.1:6447 -> 6447
Forwarding from [::1]:6447 -> 6447
```
A list of port names with their associated ports:

mysql: 3306<br>mysqlx: 33060 mysqlx: 33060 mysql-alternate: 6446 mysqlx-alternate: 6448 mysql-ro: 6447<br>mysqlx-ro: 6449 mysqlx-ro: 6449 router-rest: 8443

For a list of all ports used by MySQL services, see [MySQL Port Reference](https://dev.mysql.com/doc/mysql-port-reference/en/). The ports used here are from MySQL Router.

# <span id="page-24-0"></span>Chapter 5 Private Registries

# **Table of Contents**

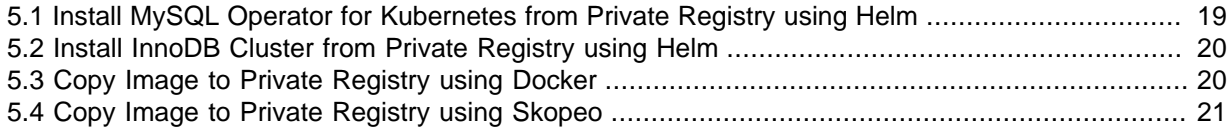

Tasks related to using private registries. This section is a work-in-progress.

# <span id="page-24-1"></span>**5.1 Install MySQL Operator for Kubernetes from Private Registry using Helm**

If the private registry is not authenticated, and after pushing the MySQL Operator for Kubernetes image to your private registry, execute the following on the host where helm is installed; and adjust the variable values as needed:

```
export REGISTRY="..." # like 192.168.20.199:5000
export REPOSITORY="..." # like "mysql"
export NAMESPACE="mysql-operator"
helm install mysql-operator helm/mysql-operator \
    --namespace $NAMESPACE \
    --create-namespace \
    --set image.registry=$REGISTRY \
    --set image.repository=$REPOSITORY \
     --set envs.imagesDefaultRegistry="$REGISTRY" \
     --set envs.imagesDefaultRepository="$REPOSITORY"
```
Authenticated private registries need to create a namespace for MySQL Operator for Kubernetes, and also add a Kubernetes docker-registry secret in the namespace; then execute helm install with arguments that look similar to:

```
export REGISTRY="..." # like 192.168.20.199:5000
export REPOSITORY="..." # like "mysql"
export NAMESPACE="mysql-operator"
export DOCKER_SECRET_NAME="priv-reg-secret"
kubectl create namespace $NAMESPACE
kubectl -n $NAMESPACE create secret docker-registry $DOCKER_SECRET_NAME \
        --docker-server="https://$REGISTRY/v2/" \
         --docker-username=user --docker-password=pass \
         --docker-email=user@example.com
helm install mysql-operator helm/mysql-operator \
        --namespace $NAMESPACE \
         --set image.registry=$REGISTRY \
         --set image.repository=$REPOSITORY \
         --set image.pullSecrets.enabled=true \
         --set image.pullSecrets.secretName=$DOCKER_SECRET_NAME \
         --set envs.imagesPullPolicy='IfNotPresent' \
         --set envs.imagesDefaultRegistry="$REGISTRY" \
         --set envs.imagesDefaultRepository="$REPOSITORY"
```
To confirm the installation, check the status with commands such as  $helm\$  list  $-n\$  \$NAMESPACE and kubectl -n \$NAMESPACE get pods.

# <span id="page-25-0"></span>**5.2 Install InnoDB Cluster from Private Registry using Helm**

For example:

```
export REGISTRY="..." # like 192.168.20.199:5000
export REPOSITORY="..." # like "mysql"
export NAMESPACE="mynamespace"
export DOCKER SECRET NAME="priv-reg-secret"
$> kubectl create namespace $NAMESPACE
$> kubectl -n $NAMESPACE create secret docker-registry $DOCKER_SECRET_NAME \
           --docker-server="https://$REGISTRY/v2/"
            --docker-username=user --docker-password=pass \
            --docker-email=user@example.com
$> helm install mycluster mysql-operator/mysql-innodbcluster \
            --namespace $NAMESPACE \
            --set credentials.root.user='root' \
            --set credentials.root.password='sakila' \
           --set credentials.root.host='%' \
            --set serverInstances=3 \
            --set routerInstances=1 \
            --set image.registry=$REGISTRY \
            --set image.repository=$REPOSITORY \
            --set image.pullSecrets.enabled=true \
            --set image.pullSecrets.secretName=$DOCKER_SECRET_NAME \
```
# <span id="page-25-1"></span>**5.3 Copy Image to Private Registry using Docker**

Using air-gapped or sanctioned images to avoid pulling images from the internet is another use case and described here.

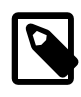

#### **Note**

MySQL Operator for Kubernetes requires these three container images to function: MySQL Operator for Kubernetes, MySQL Router, and MySQL Server.

- 1. Choose the desired MySQL Operator for Kubernetes version. For example, latest is defined in [helm/mysql-operator/Chart.yaml](https://raw.githubusercontent.com/mysql/mysql-operator/trunk/helm/mysql-operator/Chart.yaml). For example, 8.0.31-2.0.7.
- 2. Execute docker pull mysql/mysql-operator: VERSION where VERSION is the desired MySQL Operator for Kubernetes version.
- 3. Execute docker save mysql/mysql-operator:VERSION -o mysql-operator.tar to export the container image where VERSION is the desired MySQL Operator for Kubernetes version.
- 4. Copy mysql-operator.tar to a host with access to the private registry.
- 5. Execute docker load -i mysql-operator.yaml to load the image into the local Docker cache on that host.
- 6. Execute docker tag mysql/mysql-server:VERSION registry:port/repo/mysqlserver: VERSION to retag the image as preparation for pushing to the private registry; adjust VERSION accordingly.
- 7. Execute docker push registry: port/repo/mysql-server: VERSION to push the newly created tag to the private registry; adjust VERSION accordingly.
- 8. If you won't need the image from the importing host cache, then you can delete it with docker rmi mysql/mysql-operator:VERSION registry:port/repo/mysql-server:VERSION. This removes it from the host but the registry itself won't be affected. Adjust VERSION accordingly.

Alternatively, you can use the following commands to pull and push in one command. Execute it on a host with DockerHub access. If applicable, this host also needs access to the secure (bastion) host that can access the private registry. Modify the variable values to fit your needs. The command does not consume local space for a tarball but will stream the container image over SSH.

```
export BASTION_USER='k8s'
export BASTION_HOST='k8'
export REGISTRY="..." # for example 192.168.20.199:5000
export REPOSITORY="..." # for example mysql
export OPERATOR_VERSION=$(grep appVersion helm/mysql-operator/Chart.yaml | cut -d '"' -f2)
docker pull mysql/mysql-operator:$OPERATOR_VERSION
docker save mysql/mysql-operator:$OPERATOR_VERSION | \
   ssh $BASTION_USER@$BASTION_HOST \
          "docker load && \
          docker tag mysgl/mysgl-operator:$OPERATOR_VERSION $REGISTRY/$REPOSITORY/mysgl-operator:$OPERA
           docker push $REGISTRY/$REPOSITORY/mysql-operator:$OPERATOR_VERSION && \
          docker rmi mysql/mysql-operator:$OPERATOR_VERSION $REGISTRY/$REPOSITORY/mysql-operator:$OPERATOR
docker rmi mysql/mysql-operator:$OPERATOR_VERSION
```
## <span id="page-26-0"></span>**5.4 Copy Image to Private Registry using Skopeo**

Similar to [Section 5.3, "Copy Image to Private Registry using Docker"](#page-25-1), but you might use Skopeo. [Skopeo](https://github.com/containers/skopeo) is a container utility that can also run as a container. The following example copies the operator image from DockerHub to a private registry. It needs to run on a host that has Docker or Podman, and also that has access to both DockerHub and your private registry. Change the variable names to fit your environment, and change docker to podman if using Podman. The OPERATOR\_VERSION is the MySQL Operator for Kubernetes version, such as 8.0.31-2.0.7.

```
export REGISTRY="..." # for example 192.168.20.199:5000
export REPOSITORY="..." # for example mysql
export OPERATOR_VERSION=$(grep appVersion helm/mysql-operator/Chart.yaml | cut -d '"' -f2)
docker run --rm quay.io/skopeo/stable copy docker://mysql/mysql-operator:$OPERATOR_VERSION docker://$RE
```
For authenticated private registries, append  $-\text{dest-cds}$  user: pass to the skopeo command. Also append --dest-tls-verify=false if it does not use TLS.

# <span id="page-28-0"></span>Chapter 6 MySQL Operator Cookbook

# **Table of Contents**

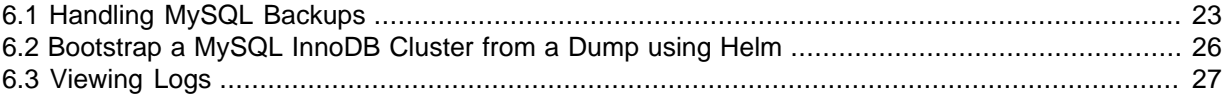

Tasks related to using MySQL Operator for Kubernetes.

# <span id="page-28-1"></span>**6.1 Handling MySQL Backups**

There are three main topics related to MySQL backups:

- Backup profile: describes the general backup structure that includes storage, schedule, and MySQL Shell dump related options. Defining profiles is optional, and profiles are separated by name.
- Backup request: requesting a backup initiates a new object that creates a new pod to perform the backup.
- Backup schedule: defined as a cron expression for regular backups, or with no schedule when performing one-off backups.

See also Chapter 7, [MySQL Operator Custom Resource Properties](#page-36-0) for a list of all MySQLBackup resource options.

### **Backup Profiles with backupProfiles**

Backup profiles are defined and reused for regular backups and one-off backups using the [backupProfiles](#page-38-0) specification object. A profile is defined and called from within the InnoDB Cluster specification object, or values can be defined from within the individual backup requests without a profile.

### **How a Backup is Created**

MySQL Operator for Kubernetes supports the dumpInstance() command using MySQL Shell by defining the associated [dumpInstance](#page-38-1) specification object that contains the dumpOptions and storage specification objects:

• The optional dumpOptions value is a dictionary of key-value pairs passed directly to MySQL Shell's DumpInstance() function. See [Instance Dump Utility, Schema Dump Utility, and Table Dump Utility](https://dev.mysql.com/doc/mysql-shell/8.0/en/mysql-shell-utilities-dump-instance-schema.html) for a list of relevant options.

MySQL Operator for Kubernetes adds definitions by default, such as defining threads based on what the system claims as its CPU count; but these values can be overridden.

• The storage configuration specification offers two options as of MySQL Operator for Kubernetes 8.0.29: persistentVolumeClaim or ociObjectStorage (OCI refers to Oracle Cloud Infrastructure).

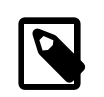

#### **Note**

Limitations: Restore capability is not available for persistentVolumeClaim as of MySQL Operator for Kubernetes 8.0.29, and ociObjectStorage use is specific to the Oracle Cloud Infrastructure (OCI).

• The backupSchedules schedule utilizes the [Kubernetes CronJob controller](https://kubernetes.io/docs/concepts/workloads/controllers/cron-jobs/) for regular backups.

### **A PersistentVolumeClaim Scheduled Backup Example**

This example uses PersistentVolumeClaim (PVC), sets a daily backup schedule, and defines a backup profile named "myfancyprofile" in the backupProfiles object.

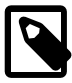

#### **Note**

This example defines a single backupProfile and schedule but could define multiple profiles and schedules depending need. For example, a volatile table may have hourly backups in addition to the full nightly backup.

```
apiVersion: mysql.oracle.com/v2
kind: InnoDBCluster
metadata:
  name: mycluster
spec:
  instances: 3
  router:
    instances: 1
   secretName: mypwds
   tlsUseSelfSigned: true
  backupProfiles: 
  - name: myfancyprofile # Embedded backup profile
    dumpInstance: # MySQL Shell Dump
      dumpOptions:
        excludeTables: "[world.country]" # Example to exclude one table 
       storage:
        persistentVolumeClaim:
          claimName: myexample-pvc # store to this pre-existing PVC
      backupSchedules:
         - name: mygreatschedule
          schedule: "0 0 * * *" # Daily, at midnight
           backupProfileName: myfancyprofile # reference the desired backupProfiles's name 
           enabled: true # backup schedules can be temporarily disabled
```
This example requires a PersistentVolumeClaim definition named "myexample-pvc"; see the official [Kubernetes Persistent Volumes](https://kubernetes.io/docs/concepts/storage/persistent-volumes/) documentation for PersistentVolumeClaim specifics. A simple example:

```
apiVersion: v1
kind: PersistentVolume
metadata:
  name: myexample-pv
  labels:
    type: local
spec:
   storageClassName: manual
   capacity:
    storage: 2Gi
   accessModes:
     - ReadWriteOnce
  hostPath:
    path: /tmp
---
apiVersion: v1
kind: PersistentVolumeClaim
metadata:
  name: myexample-pvc
spec:
  storageClassName: manual
  accessModes:
     - ReadWriteOnce
  resources:
    requests:
       storage: 2Gi
```
The example "mycluster" InnoDB Cluster definition uses a secret named "mypwds" for its root user, for example:

```
$> kubectl create secret generic mypwds \
         --from-literal=rootUser=root \
         --from-literal=rootHost=% \
         --from-literal=rootPassword="sakila"
```
After creating the example InnoDB Cluster, you may want to execute a one-off backup using an existing profile, such as:

```
apiVersion: mysql.oracle.com/v2
kind: MySQLBackup
metadata:
    name: a-cool-one-off-backup
spec:
  clusterName: mycluster
  backupProfileName: myfancyprofile
```
Executing this creates a pod with a name similar to a-cool-one-off-backup-20220330-215635-t6thv that executes the backup, and it remains in a Completed state after the backup operation.

### **Using OciObjectStorage**

Using the same example but for Oracle Cloud Infrastructure (OCI) instead of a PVC, modify dumpInstance.storage from PrivateVolumeClaim to an ociObjectStorage object similar to:

```
 dumpInstance:
   storage:
     ociObjectStorage:
       prefix: someprefix \# a prefix (directory) used for ObjectStorage<br>bucketName: bucket \# the ObjectStorage bucket
                                        # the ObjectStorage bucket
        credentials: backup-apikey # a secret with credentials ...
```
The backup-apikey secret used in this OCI example looks similar to:

```
 apiVersion: v1
    kind: Secret
    type: Opaque
    metadata:
      name: backup-apikey
    stringData:
      fingerprint: 06:e9:e1:c6:e5:df:81:f3:......
      passphrase: ....
      privatekey: |
        -----BEGIN RSA PRIVATE KEY-----
        MIIEogIBAAKCAQEAwmQ1JGOGUBNwyJuq4msGpBfK24toKrWaqAkbZ1Z/XLOFLvEE
 ....
      region: us-ashburn-1..
       tenancy: ocid1.tenancy...
      user: ocid1.user.....
```
An example method to create the Secret; values are found in the configuration file downloaded from OCI, which is used with the OCI command-line tool.

```
$> kubectl create secret generic <secret_name> \
         --from-literal=user=<userid> \
         --from-literal=fingerprint=<fingerprint> \
         --from-literal=tenancy=<tenancy> \
         --from-literal=region=<region> \
         --from-literal=passphrase=<passphrase> \
         --from-file=privatekey=<path_to_api_key.pem>
```
Using profiles (backupProfileName) is optional, so instead it may look like the following with the same settings. This example restores to a new InnoDB Cluster from ociObjectStorage:

```
 apiVersion: mysql.oracle.com/v2
 kind: InnoDBCluster
 metadata:
   name: newcluster
 spec:
```

```
 instances: 3
 router:
   instances: 1
 secretName: newpwds
 tlsUseSelfSigned: true
 baseServerId: 2000
 initDB:
  dump:
     name: some-name
    storage:
       ociObjectStorage:
         prefix: someprefix
         bucketName: bucket
         credentials: restore-apikey
```
The secret ( $\text{restore-apikey}$ ) could be the same as the backup example ( $\text{backup-apikey}$ ) but may be a different user with different permissions, such as no write permissions to the OS.

### **Cloning**

Data can be initialized using a backup or by cloning an existing and running MySQL instance using iniDB and its donorURL option:

```
apiVersion: mysql.oracle.com/v2
kind: InnoDBCluster
metadata:
  name: copycluster
spec:
  instances: 1
  secretName: pwds
   tlsUseSelfSigned: true
   initDB:
     clone:
       donorUrl: root@mycluster-0.mycluster-instances.testns.svc.cluster.local:3306
       secretKeyRef:
         name: donorpwds
```
The donorpwds secret contains a single field named rootPassword, so for example you could reuse the main secretName used when creating the original cluster (named mypwds in the example). This utilizes [MySQL's cloning plugin,](https://dev.mysql.com/doc/refman/8.0/en/clone-plugin.html) so standard limitations apply (such as requiring the same MySQL versions). Cloning can theoretically also be used for creating backups.

## <span id="page-31-0"></span>**6.2 Bootstrap a MySQL InnoDB Cluster from a Dump using Helm**

A MySQL InnoDB Cluster can be initialized with a database dump created by MySQL Shell or by MySQL Operator for Kubernetes. The backup could reside on a persistent volume accessible from the cluster, but our example uses an OCI Object Storage bucket.

### **Using an OCI Object Storage bucket**

If you are boostrapping from OCI OS, then the following must be known:

- The credentials of the user who has access to OCI OS
- The OCI OS Object Prefix (plays the role of a directory). The following Helm variables must be set:
	- initDB.dump.name: a name for the dump that follows the Kubernetes rules for naming an identifier, such as dump-20210916-140352.
	- initDB.dump.ociObjectStorage.prefix: the prefix from list above
	- initDB.dump.ociObjectStorage.bucketName: the bucket name from the list above
	- initDB.dump.ociObjectStorage.credentials: name of the Kubernetes secret that holds the credentials for accessing the OCI OS bucket

For the credentials secret, the following information is needed: OCI OS User Name, Fingerprint, Tenancy Name, Region Name, Passphrase, and the Private Key of the user.

• The OCI OS Bucket Name

The OCI command-line tool provides this information in  $$HOME/confiq$  under the [DEFAULT] section. Once obtained, execute:

```
export NAMESPACE="mynamespace"
export OCI CREDENTIALS SECRET NAME="oci-credentials"
export OCI_USER="..." # like ocid1.user.oc1....
export OCI_FINGERPRINT="..." # like 90:01:..:..:....
export OCI_TENANCY="..." # like ocid1.tenancy.ocl...
export OCI_REGION="..." # like us-ashburn-1<br>export OCI_PASSPHRASE="..." # set to empty stri
                                     # set to empty string if no passphrase
export OCI_PATH_TO_PRIVATE_KEY="..." # like $HOME/.oci/oci_api_key.pem
kubectl -n $NAMESPACE create secret generic $OCI_CREDENTIALS_SECRET_NAME \
         --from-literal=user="$OCI_USER" \
         --from-literal=fingerprint="$OCI_FINGERPRINT" \
         --from-literal=tenancy="$OCI_TENANCY" \
         --from-literal=region="$OCI_REGION" \
         --from-literal=passphrase="$OCI_PASSPHRASE" \
         --from-file=privatekey="$OCI_PATH_TO_PRIVATE_KEY"
```
With the OCI secret created, now create the cluster that'll be initialized from the dump in OCI OS:

```
export NAMESPACE="mynamespace"
export OCI_DUMP_PREFIX="..." # like dump-20210916-140352
export OCI_BUCKET_NAME="..." # like idbcluster_backup
export OCI_CREDENTIALS_SECRET_NAME="oci-credentials"
kubectl create namespace $NAMESPACE
helm install mycluster mysql-operator/mysql-innodbcluster \
         --namespace $NAMESPACE \
         --set credentials.root.user='root' \
         --set credentials.root.password='sakila' \
        --set credentials.root.host='%' \
         --set serverInstances=3 \
         --set routerInstances=1 \
         --set initDB.dump.name="initdb-dump" \
         --set initDB.dump.ociObjectStorage.prefix="$OCI_DUMP_PREFIX" \
         --set initDB.dump.ociObjectStorage.bucketName="$OCI_BUCKET_NAME" \
         --set initDB.dump.ociObjectStorage.credentials="$OCI_CREDENTIALS_SECRET_NAME"
```
# <span id="page-32-0"></span>**6.3 Viewing Logs**

Information helpful for debugging and finding relevant log information.

Log locations include each InnoDBCluster Pod, which are divided into a set of containers. There are two operative containers ( $mysq1$ , and  $sidecar$ ) and three initializer containers (initconf, initmysql, and fixdatadir) as described below here:

**Table 6.1 Containers associated with an InnoDBCluster Pod**

| <b>Container Name</b> | <b>Description</b>                                                                                                    |
|-----------------------|----------------------------------------------------------------------------------------------------|
| sidecar               | Initialization, including initial setup of data (initDB)<br>and ongoing maintenance tasks for a specific<br>instance, such as TLS certification updates |
| mysql                 | The MySQL Server itself                                                                                                    |
| initconf              | It prepares MySQL configuration files for a specific<br>host. For example, to view its ConfigMap: kubectl<br>get cm {cluster_name}-initconf -o json     |
| initmysql             | Initializes the MySQL Server, including its data<br>directory.                                                                                          |

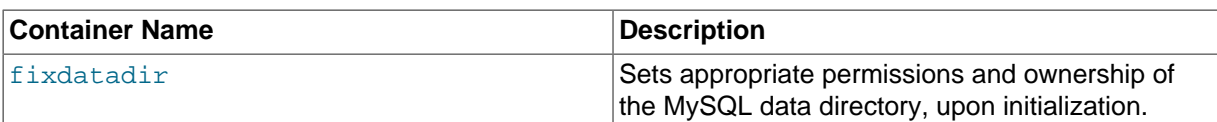

There's also the dynamic MySQL Operator for Kubernetes and MySQL Router pods.

Examples that assume a basic setup as per samples/sample-cluster.yaml which looks like:

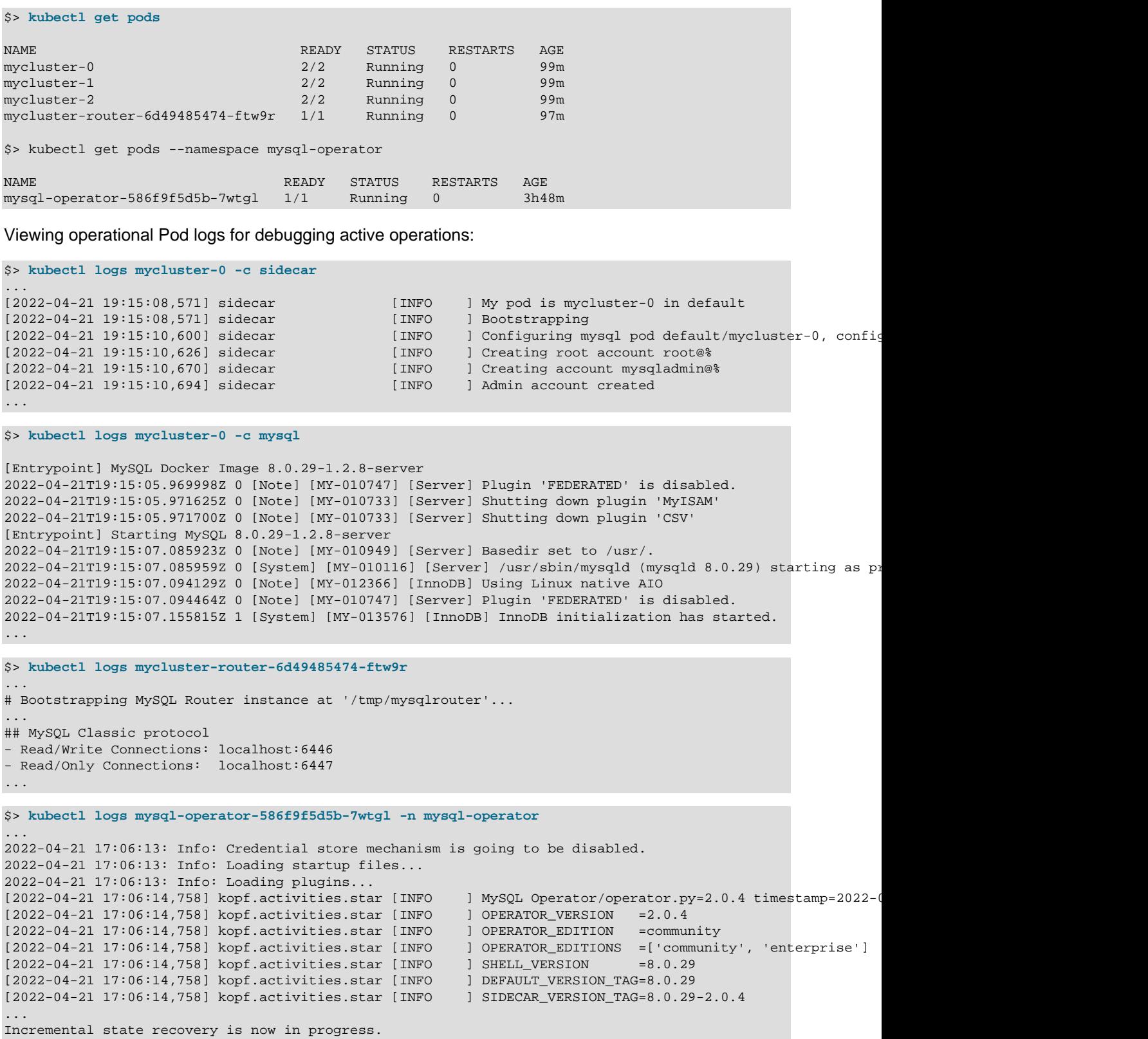

\* Waiting for distributed recovery to finish... [2022-04-21 19:15:54,926] kopf.objects [INFO ] cluster probe: status=ClusterDiagStatus.ONLIN online=[<MySQLPod mycluster-0>, <MySQLPod mycluster-1>, <MySQLPod mycluster-2>] [2022-04-21 19:15:54,930] kopf.objects [INFO ] Handler 'on\_pod\_event' succeeded. ...

Viewing Pods specific to the InnoDBCluster's initialization:

```
$> kubectl logs mycluster-0 -c initmysql
...
[Entrypoint] Initializing database
2022-04-21T19:14:40.315937Z 0 [Note] [MY-010949] [Server] Basedir set to /usr/.
2022-04-21T19:14:40.315977Z 0 [System] [MY-013169] [Server] /usr/sbin/mysqld (mysqld 8.0.29) initializi
2022-04-21T19:14:40.317974Z 0 [Note] [MY-010458] [Server] --initialize specified on an existing data di
2022-04-21T19:14:40.323039Z 0 [Note] [MY-010938] [Server] Generating a new UUID: 4af9d5b7-c1a7-11ec-966
2022-04-21T19:14:40.329396Z 0 [Note] [MY-012366] [InnoDB] Using Linux native AIO
2022-04-21T19:14:40.330470Z 0 [Note] [MY-010747] [Server] Plugin 'FEDERATED' is disabled.
2022-04-21T19:14:40.398051Z 1 [System] [MY-013576] [InnoDB] InnoDB initialization has started.
...
2022-04-21T19:14:42.103049Z 1 [System] [MY-013577] [InnoDB] InnoDB initialization has ended.
2022-04-21T19:14:42.201557Z 1 [Note] [MY-011088] [Server] Data dictionary initializing version '80023'.
2022-04-21T19:14:43.367575Z 1 [Note] [MY-010007] [Server] Installed data dictionary with version 80023
2022-04-21T19:14:43.678363Z 2 [Note] [MY-011019] [Server] Created system views with I_S version 80023.
...
[Entrypoint] running /docker-entrypoint-initdb.d/initdb-localroot.sql
...
2022-04-21T19:15:01.834127Z 12 [System] [MY-013172] [Server] Received SHUTDOWN from user root. Shutting
...
2022-04-21T19:15:03.832074Z 0 [System] [MY-010910] [Server] /usr/sbin/mysqld: Shutdown complete (mysqld 8.0.29)
[Entrypoint] Server shut down
[Entrypoint] MySQL init process done. Ready for start up.
[Entrypoint] MYSQL_INITIALIZE_ONLY is set, exiting without starting MySQL...
$> kubectl logs mycluster-0 -c initconf
2022-04-21 19:14:35: Info: Credential store mechanism is going to be disabled.
2022-04-21 19:14:35: Info: Loading startup files...
2022-04-21 19:14:35: Info: Loading plugins...
2022-04-21T19:14:37 - [INFO] [initmysql] MySQL Operator/init_main.py=2.0.4 timestamp=2022-04-21T14:43:15 kopf=1.31.0 uid=27
2022-04-21T19:14:37 - [INFO] [initmysql] Configuring mysql pod default/mycluster-0, datadir=/var/lib/mysql
total 0
/mnt:
total 8
drwxrwsrwx 3 root mysql 4096 Apr 21 19:14 initconf
drwxrwsrwx 2 root mysql 4096 Apr 21 19:14 mycnfdata
/mnt/initconf:
total 0
lrwxrwxrwx 1 root mysql 19 Apr 21 19:14 00-basic.cnf -> ..data/00-basic.cnf
lrwxrwxrwx 1 root mysql 31 Apr 21 19:14 01-group_replication.cnf -> ..data/01-group_replication.cnf
lrwxrwxrwx 1 root mysql 17 Apr 21 19:14 02-ssl.cnf -> ..data/02-ssl.cnf
lrwxrwxrwx 1 root mysql 19 Apr 21 19:14 99-extra.cnf -> ..data/99-extra.cnf
lrwxrwxrwx 1 root mysql 27 Apr 21 19:14 initdb-localroot.sql -> ..data/initdb-localroot.sql
lrwxrwxrwx 1 root mysql 23 Apr 21 19:14 livenessprobe.sh -> ..data/livenessprobe.sh
lrwxrwxrwx 1 root mysql 16 Apr 21 19:14 my.cnf.in -> ..data/my.cnf.in
lrwxrwxrwx 1 root mysql 24 Apr 21 19:14 readinessprobe.sh -> ..data/readinessprobe.sh
/mnt/mycnfdata:
total 0
2022-04-21T19:14:38 - [INFO] [initmysql] Setting up configurations for mycluster-0 server_id=1000 
                                         report_host=mycluster-0.mycluster-instances.default.svc.cluste
2022-04-21T19:14:38 - [INFO] [initmysql] Configuration done
```
For initconf, you might view their ConfigMap, for example:

\$> **kubectl get configmap mycluster-initconf -o yaml**

Copied here is the [data] object:

```
data:
   00-basic.cnf: |
    # Basic configuration.
     # Do not edit.
    [mysqld]
    plugin_load_add=auth_socket.so
    loose_auth_socket=FORCE_PLUS_PERMANENT
    skip_log_error
    log_error_verbosity=3
  01-group_replication.cnf: |
     # GR and replication related options
     # Do not edit.
     [mysqld]
    log_bin=mycluster
     enforce_gtid_consistency=ON
    gtid_mode=ON
    relay_log_info_repository=TABLE
    skip_slave_start=1
  02-ssl.cnf:
     # SSL configurations
     # Do not edit.
   [mysqld]
     # ssl-ca=/etc/mysql-ssl/ca.pem
    # ssl-crl=/etc/mysql-ssl/crl.pem
     # ssl-cert=/etc/mysql-ssl/tls.crt
     # ssl-key=/etc/mysql-ssl/tls.key
    loose_group_replication_recovery_use_ssl=1
     # loose_group_replication_recovery_ssl_verify_server_cert=1
     # loose_group_replication_recovery_ssl_ca=/etc/mysql-ssl/ca.pem
   ## loose_group_replication_recovery_ssl_crl=/etc/mysql-ssl/crl.pem
     # loose_group_replication_recovery_ssl_cert=/etc/mysql-ssl/tls.crt
     # loose_group_replication_recovery_ssl_key=/etc/mysql-ssl/tls.key
  99-extra.cnf:
    # Additional user configurations taken from spec.mycnf in InnoDBCluster.
     # Do not edit directly.
     [mysqld]
    innodb_buffer_pool_size=200M
    innodb_log_file_size=2G
  my.cnf.in: |
     # Server identity related options (not shared across instances).
     # Do not edit.
    [mysqld]
    server_id=@@SERVER_ID@@
    report_host=@@HOSTNAME@@
    datadir=/var/lib/mysql
    loose_mysqlx_socket=/var/run/mysqld/mysqlx.sock
     socket=/var/run/mysqld/mysql.sock
    local-infile=1
     [mysql]
     socket=/var/run/mysqld/mysql.sock
     [mysqladmin]
     socket=/var/run/mysqld/mysql.sock
```
!includedir /etc/my.cnf.d

# <span id="page-36-0"></span>Chapter 7 MySQL Operator Custom Resource Properties

# **Resource Types**

- [InnoDBCluster](#page-36-2)
- [MySQLBackup](#page-47-0)

# <span id="page-36-2"></span><span id="page-36-1"></span>**InnoDBCluster**

### **Table 7.1 Spec table for InnoDBCluster**

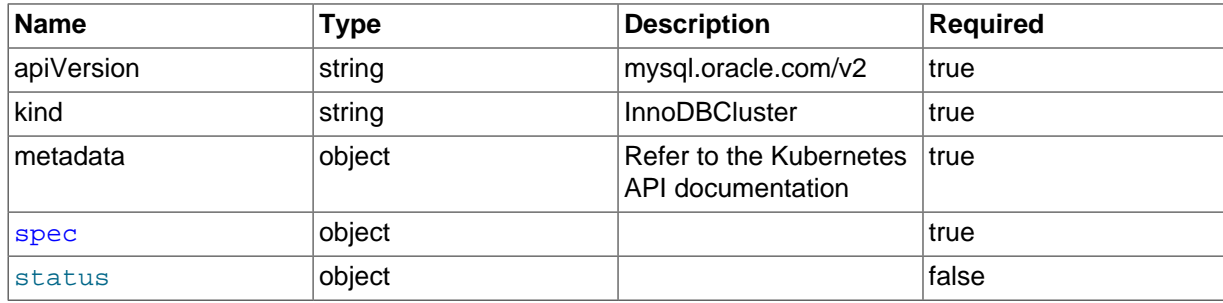

### <span id="page-36-3"></span>**InnoDBCluster.spec**

### [Parent](#page-36-1)

### **Table 7.2 Spec table for InnoDBCluster.spec**

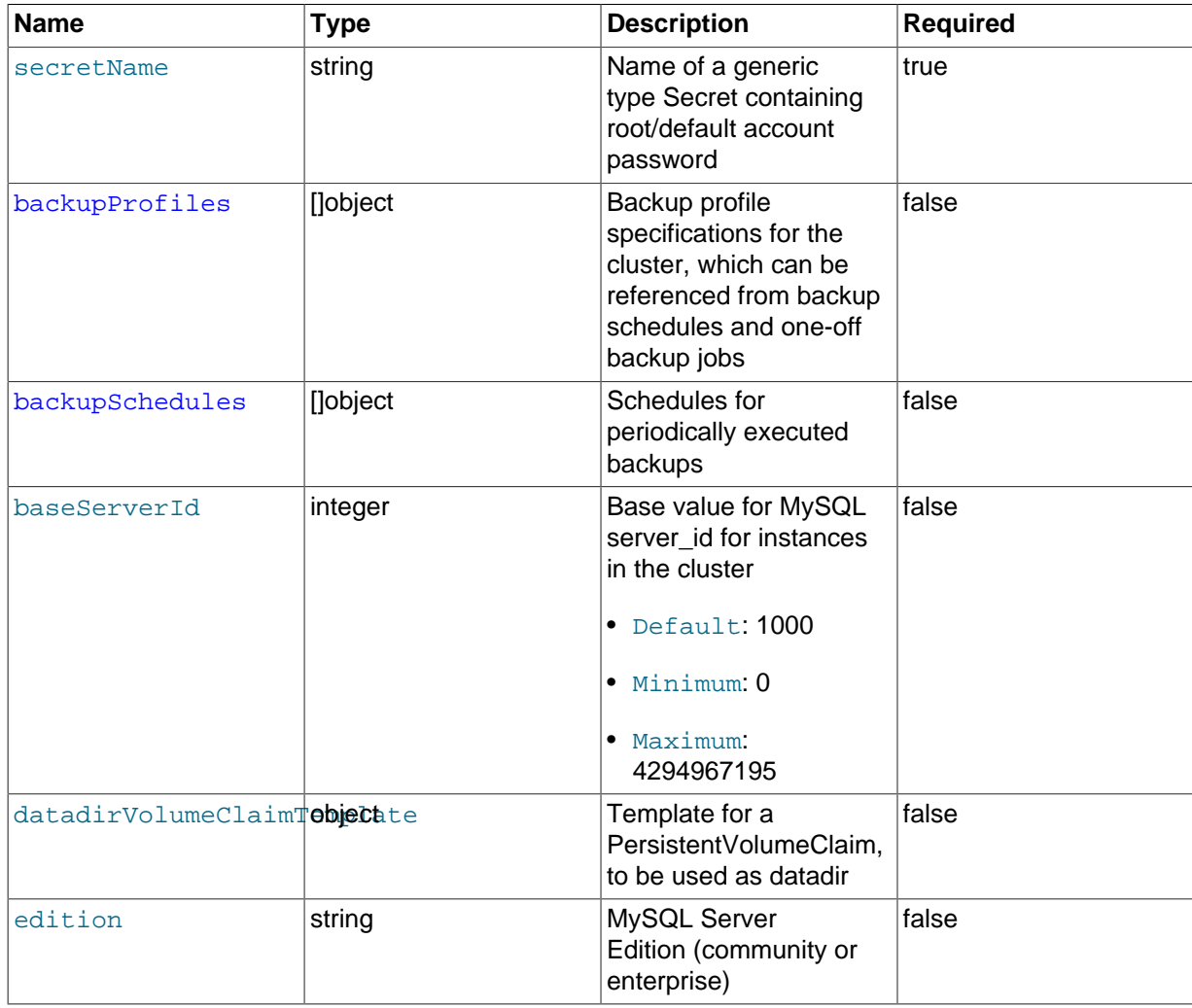

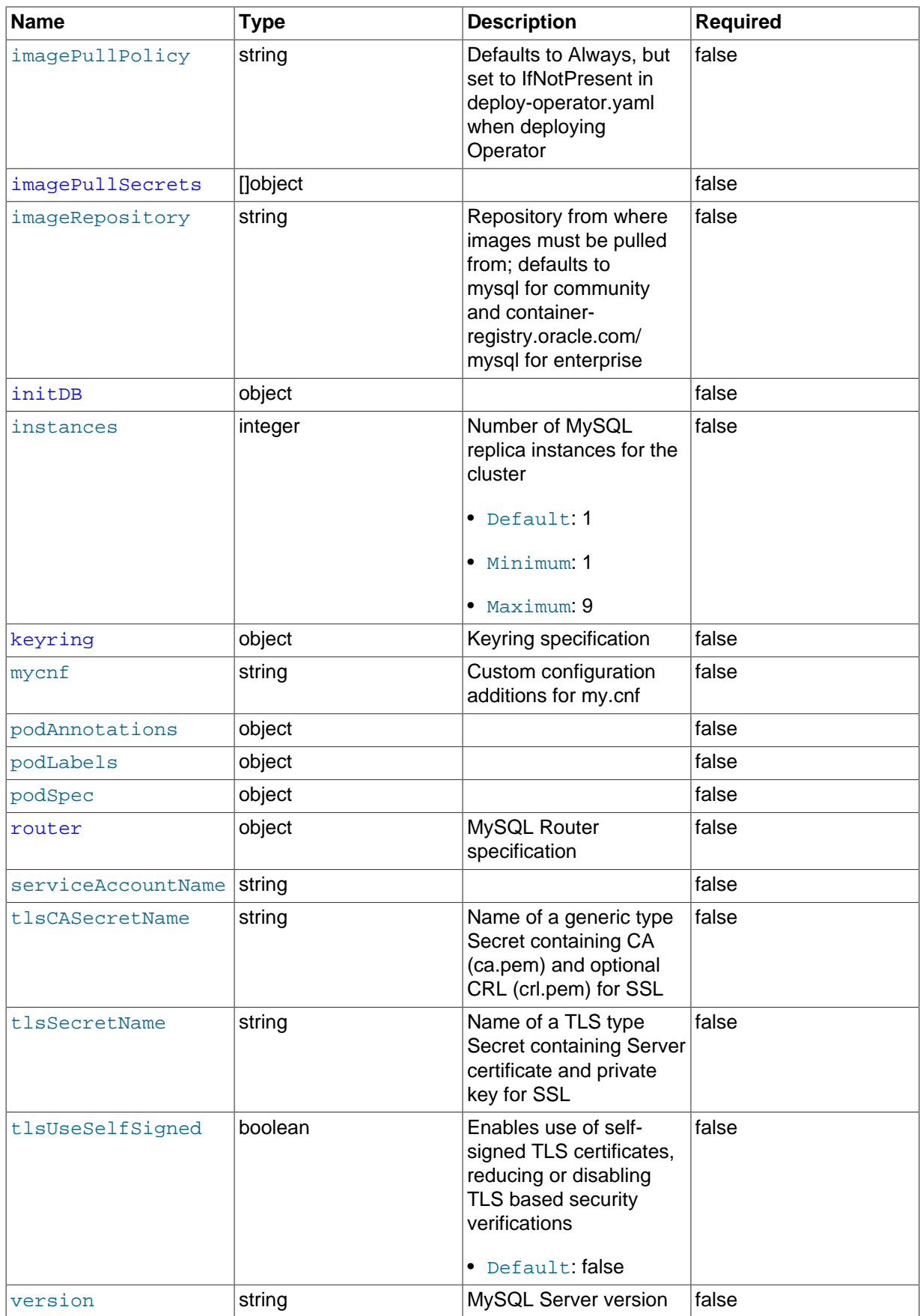

# **InnoDBCluster.spec.backupProfiles[index]**

#### [Parent](#page-36-3)

### **Table 7.3 Spec table for InnoDBCluster.spec.backupProfiles[index]**

<span id="page-38-0"></span>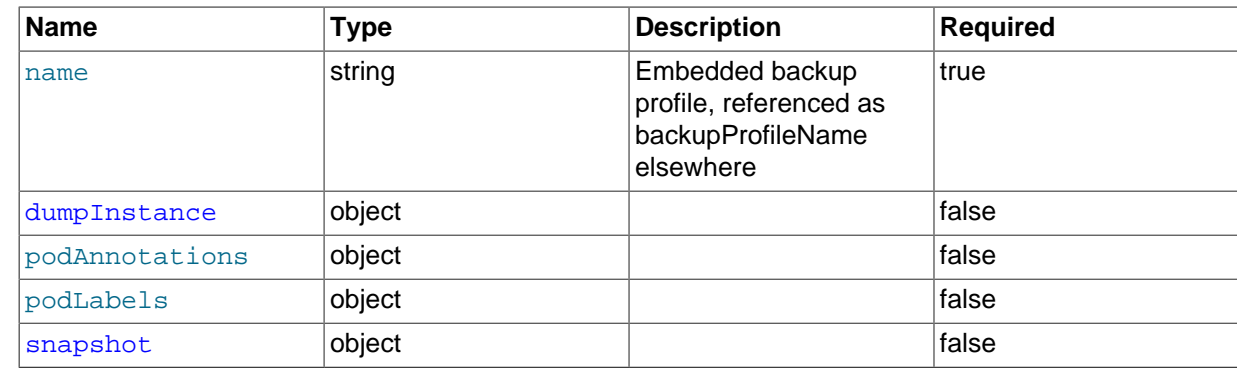

## **InnoDBCluster.spec.backupProfiles[index].dumpInstance**

#### [Parent](#page-38-0)

**Table 7.4 Spec table for InnoDBCluster.spec.backupProfiles[index].dumpInstance**

<span id="page-38-1"></span>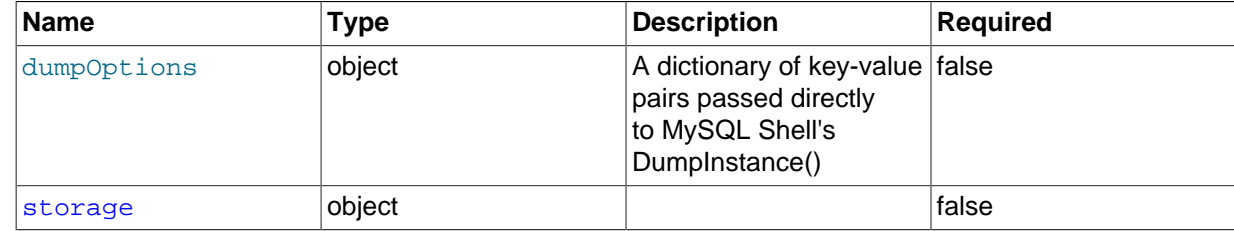

## **InnoDBCluster.spec.backupProfiles[index].dumpInstance.storage**

#### [Parent](#page-38-1)

<span id="page-38-2"></span>**Table 7.5 Spec table for InnoDBCluster.spec.backupProfiles[index].dumpInstance.storage**

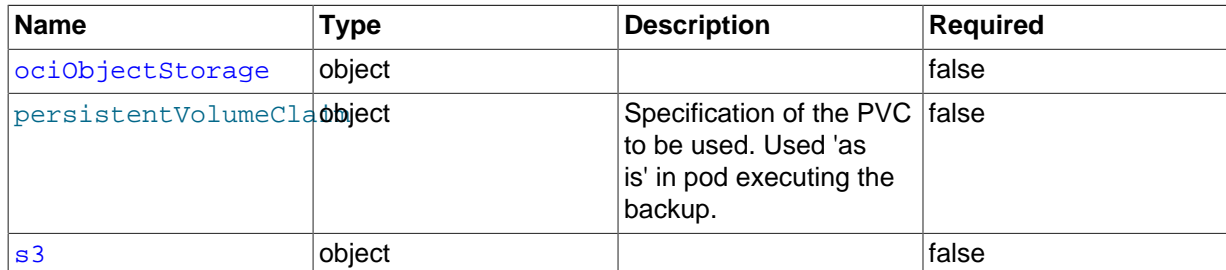

## **InnoDBCluster.spec.backupProfiles[index].dumpInstance.storage.ociObjectStorage**

### [Parent](#page-38-2)

### <span id="page-38-3"></span>**Table 7.6 Spec table for**

**InnoDBCluster.spec.backupProfiles[index].dumpInstance.storage.ociObjectStorage**

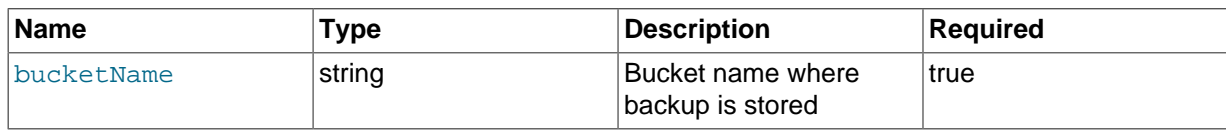

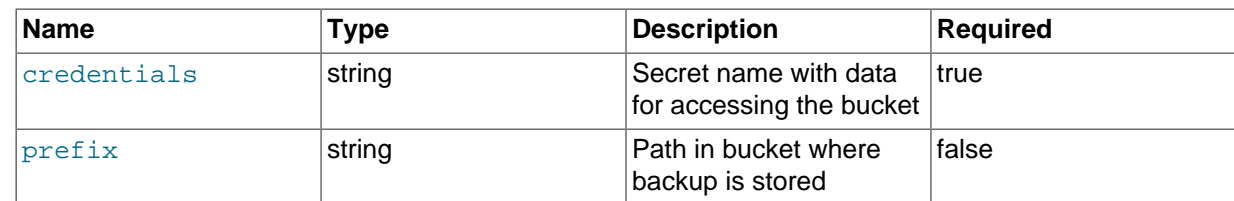

# **InnoDBCluster.spec.backupProfiles[index].dumpInstance.storage.s3**

### [Parent](#page-38-2)

<span id="page-39-1"></span>**Table 7.7 Spec table for InnoDBCluster.spec.backupProfiles[index].dumpInstance.storage.s3**

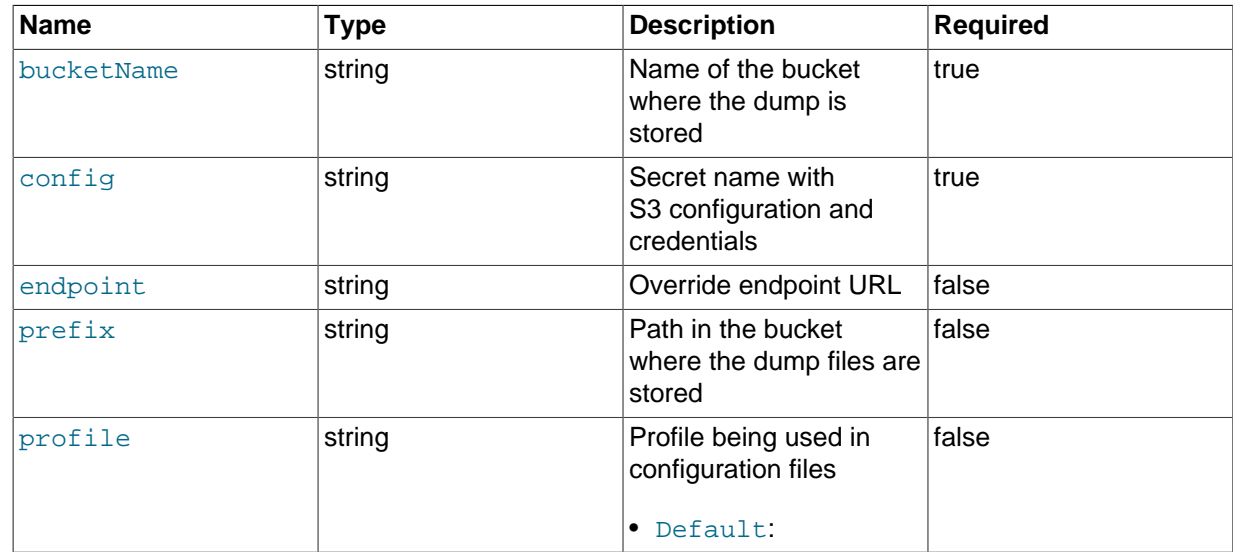

## **InnoDBCluster.spec.backupProfiles[index].snapshot**

#### [Parent](#page-38-0)

### **Table 7.8 Spec table for InnoDBCluster.spec.backupProfiles[index].snapshot**

<span id="page-39-0"></span>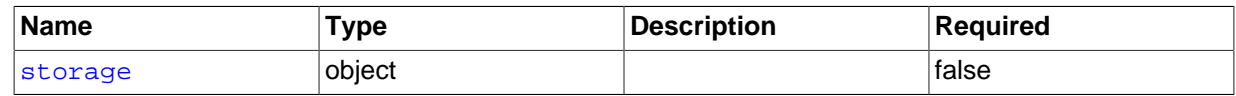

### **InnoDBCluster.spec.backupProfiles[index].snapshot.storage**

### [Parent](#page-39-0)

### <span id="page-39-2"></span>**Table 7.9 Spec table for InnoDBCluster.spec.backupProfiles[index].snapshot.storage**

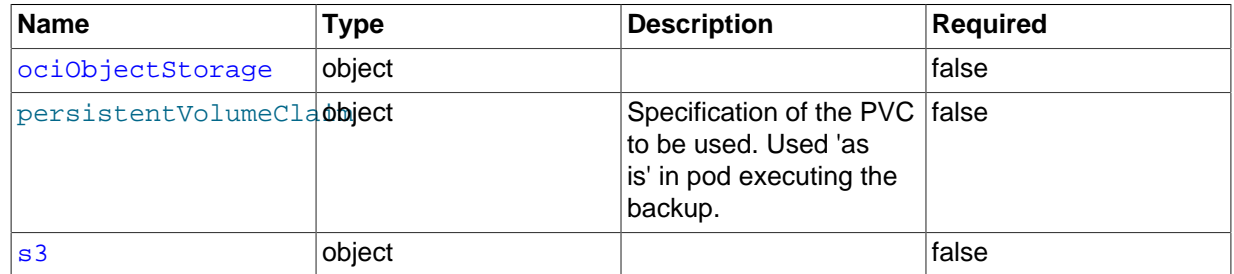

### **InnoDBCluster.spec.backupProfiles[index].snapshot.storage.ociObjectStorage**

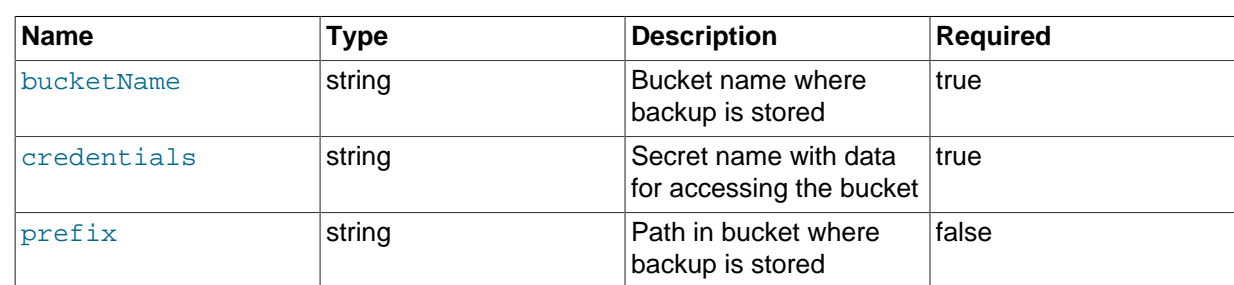

### <span id="page-40-1"></span>**Table 7.10 Spec table for InnoDBCluster.spec.backupProfiles[index].snapshot.storage.ociObjectStorage**

# **InnoDBCluster.spec.backupProfiles[index].snapshot.storage.s3**

[Parent](#page-39-2)

### <span id="page-40-2"></span>**Table 7.11 Spec table for InnoDBCluster.spec.backupProfiles[index].snapshot.storage.s3**

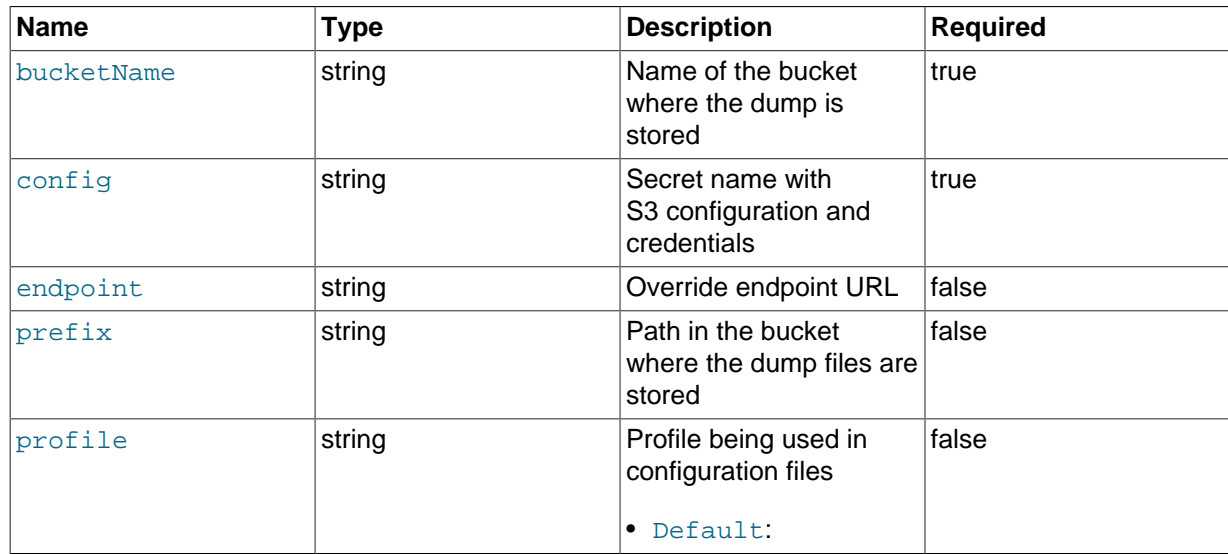

# **InnoDBCluster.spec.backupSchedules[index]**

### [Parent](#page-36-3)

### <span id="page-40-0"></span>**Table 7.12 Spec table for InnoDBCluster.spec.backupSchedules[index]**

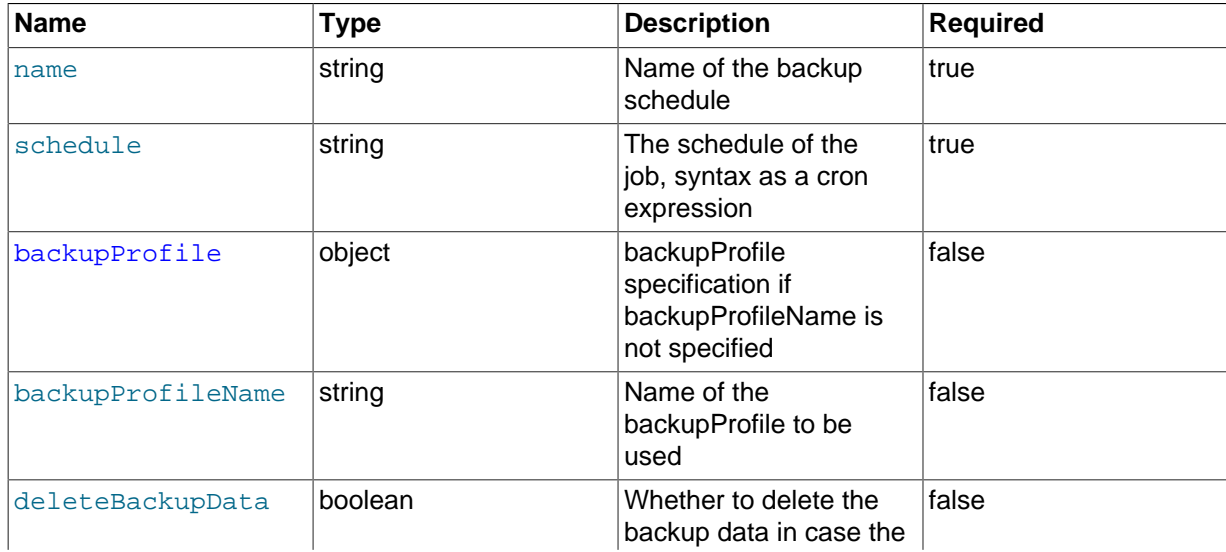

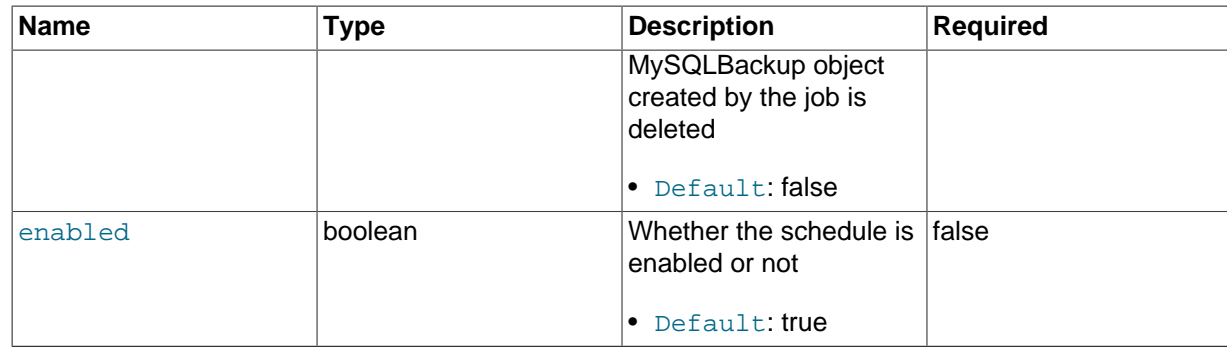

# **InnoDBCluster.spec.backupSchedules[index].backupProfile**

### [Parent](#page-40-0)

Description: backupProfile specification if backupProfileName is not specified

### **Table 7.13 Spec table for InnoDBCluster.spec.backupSchedules[index].backupProfile**

<span id="page-41-0"></span>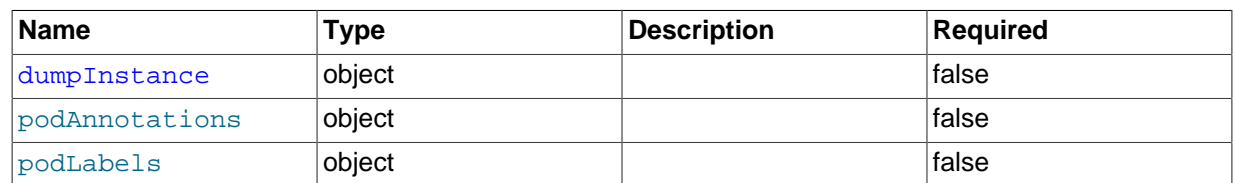

### **InnoDBCluster.spec.backupSchedules[index].backupProfile.dumpInstance**

### [Parent](#page-41-0)

## <span id="page-41-1"></span>**Table 7.14 Spec table for**

**InnoDBCluster.spec.backupSchedules[index].backupProfile.dumpInstance**

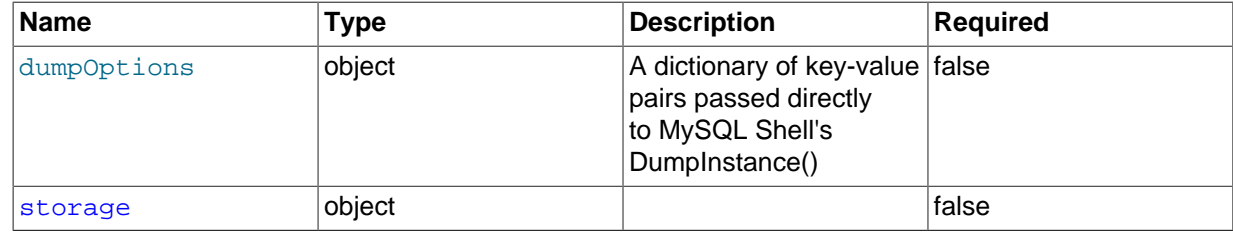

## **InnoDBCluster.spec.backupSchedules[index].backupProfile.dumpInstance.storage**

#### [Parent](#page-41-1)

### <span id="page-41-2"></span>**Table 7.15 Spec table for InnoDBCluster.spec.backupSchedules[index].backupProfile.dumpInstance.storage**

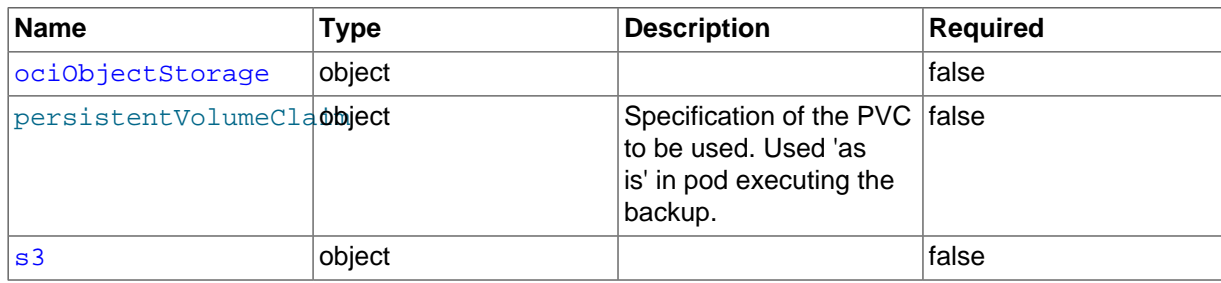

# InnoDBCluster.spec.backupSchedules[index].backupProfile.dumpInstance.storage.o

#### <span id="page-42-2"></span>**Table 7.16 Spec table for InnoDBCluster.spec.backupSchedules[index].backupProfile.dumpInstance.storage.ociObjectStorage**

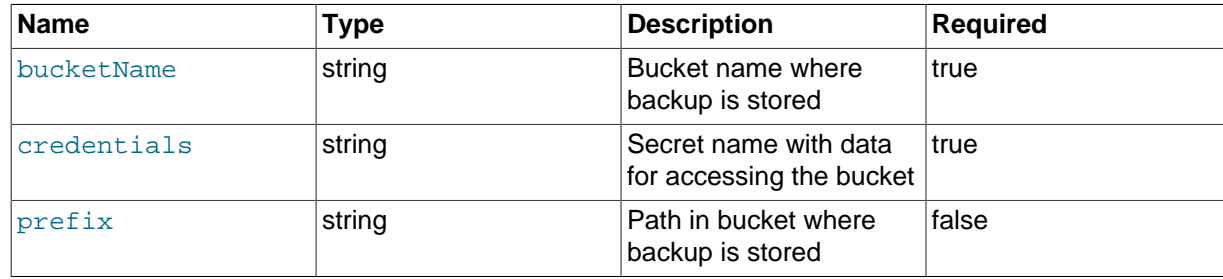

## <span id="page-42-3"></span>**InnoDBCluster.spec.backupSchedules[index].backupProfile.dumpInstance.storage.s3**

#### [Parent](#page-41-2)

### **Table 7.17 Spec table for InnoDBCluster.spec.backupSchedules[index].backupProfile.dumpInstance.storage.s3**

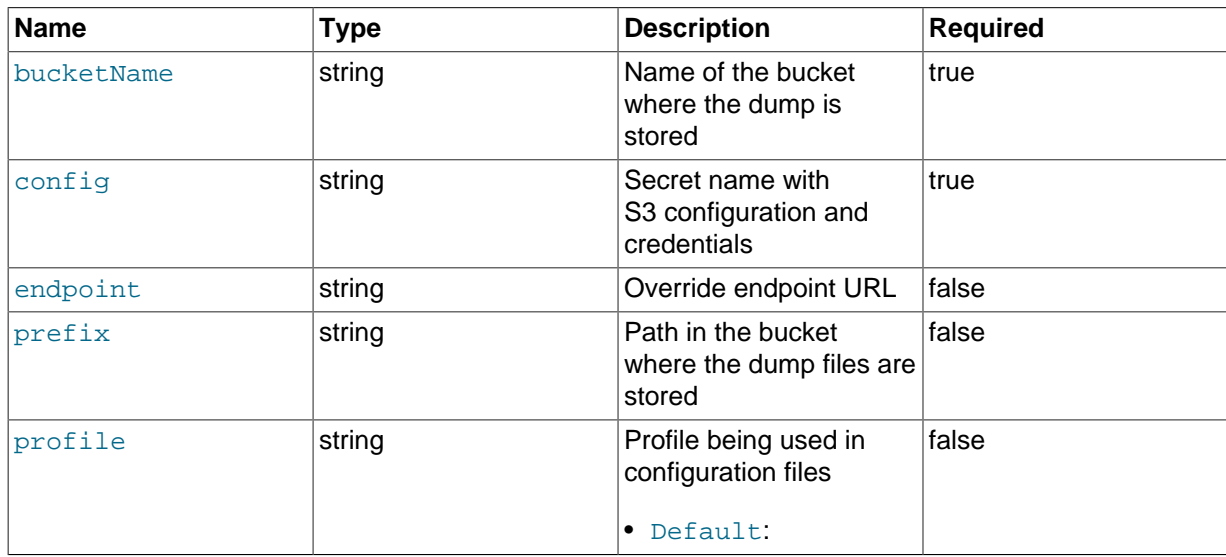

# <span id="page-42-1"></span>**InnoDBCluster.spec.imagePullSecrets[index]**

#### [Parent](#page-36-3)

### **Table 7.18 Spec table for InnoDBCluster.spec.imagePullSecrets[index]**

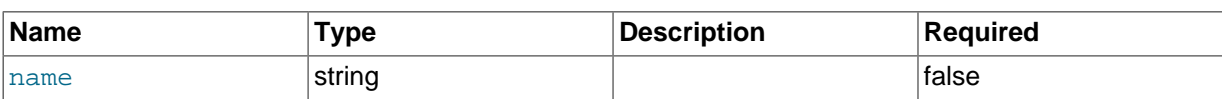

### <span id="page-42-0"></span>**InnoDBCluster.spec.initDB**

### [Parent](#page-36-3)

#### **Table 7.19 Spec table for InnoDBCluster.spec.initDB**

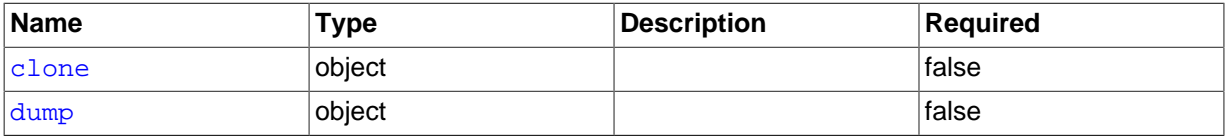

### **InnoDBCluster.spec.initDB.clone**

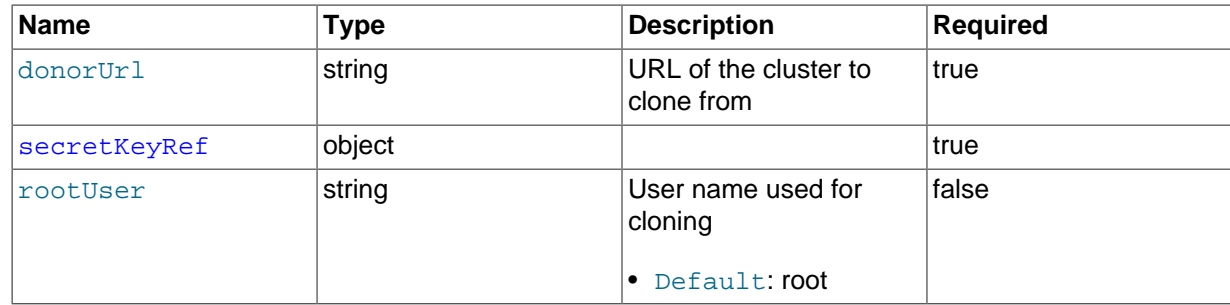

#### <span id="page-43-0"></span>**Table 7.20 Spec table for InnoDBCluster.spec.initDB.clone**

# **InnoDBCluster.spec.initDB.clone.secretKeyRef**

### [Parent](#page-43-0)

### <span id="page-43-2"></span>**Table 7.21 Spec table for InnoDBCluster.spec.initDB.clone.secretKeyRef**

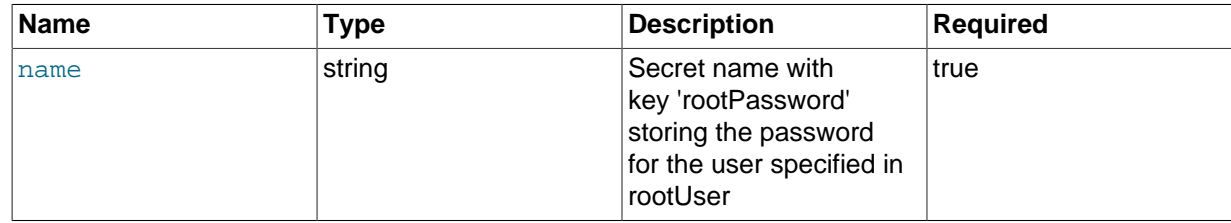

### **InnoDBCluster.spec.initDB.dump**

### [Parent](#page-42-0)

### <span id="page-43-1"></span>**Table 7.22 Spec table for InnoDBCluster.spec.initDB.dump**

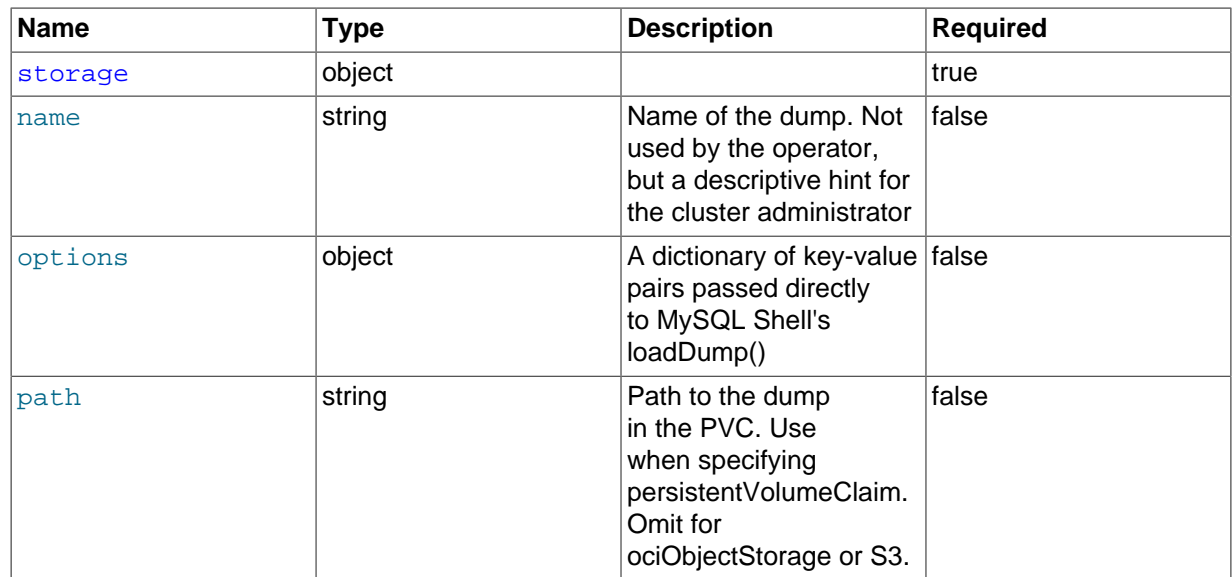

# **InnoDBCluster.spec.initDB.dump.storage**

### [Parent](#page-43-1)

#### <span id="page-43-3"></span>**Table 7.23 Spec table for InnoDBCluster.spec.initDB.dump.storage**

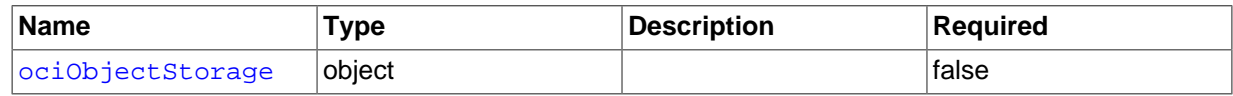

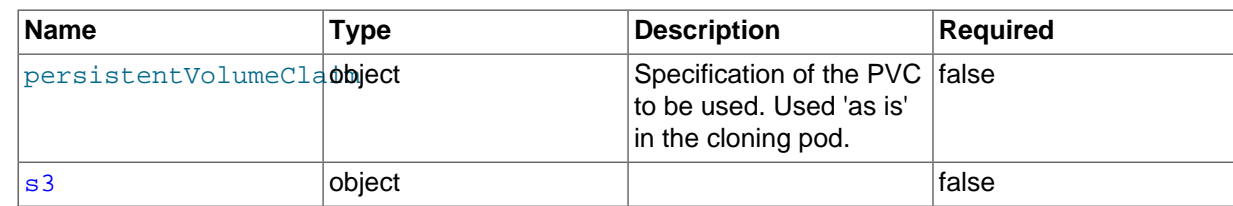

# **InnoDBCluster.spec.initDB.dump.storage.ociObjectStorage**

### [Parent](#page-43-3)

<span id="page-44-1"></span>**Table 7.24 Spec table for InnoDBCluster.spec.initDB.dump.storage.ociObjectStorage**

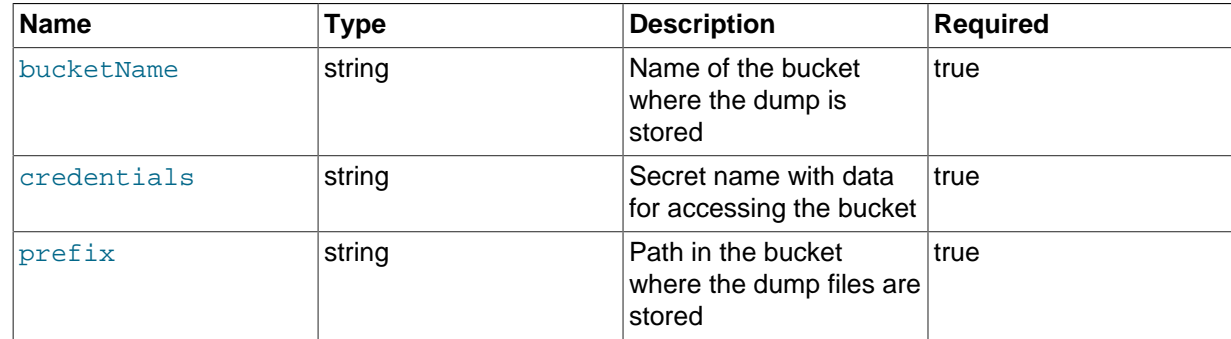

### **InnoDBCluster.spec.initDB.dump.storage.s3**

### [Parent](#page-43-3)

### <span id="page-44-2"></span>**Table 7.25 Spec table for InnoDBCluster.spec.initDB.dump.storage.s3**

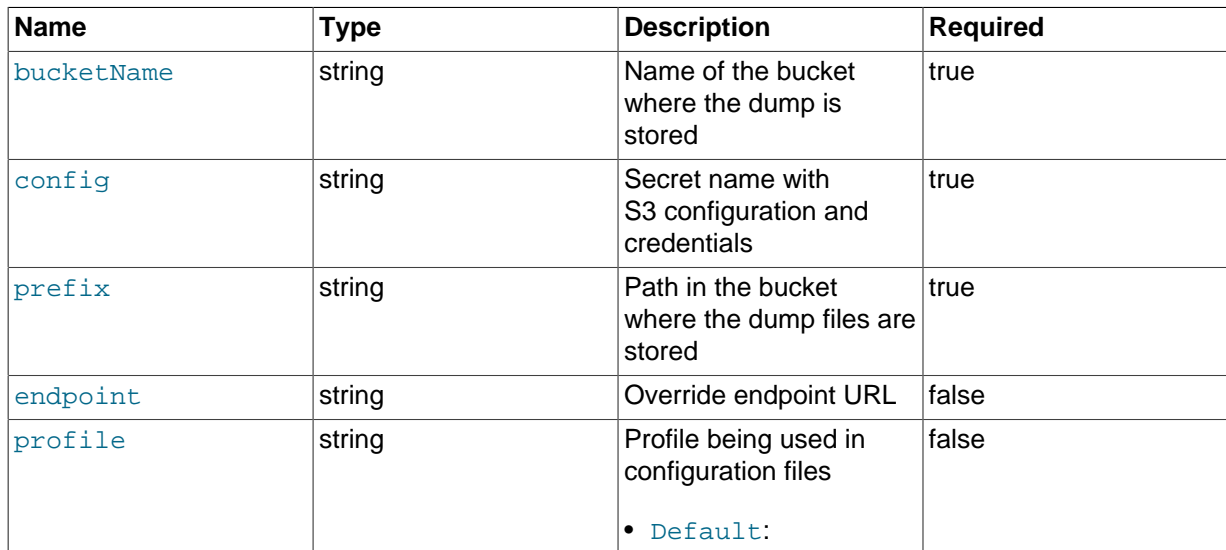

# **InnoDBCluster.spec.keyring**

#### [Parent](#page-36-3)

Description: Keyring specification

### <span id="page-44-0"></span>**Table 7.26 Spec table for InnoDBCluster.spec.keyring**

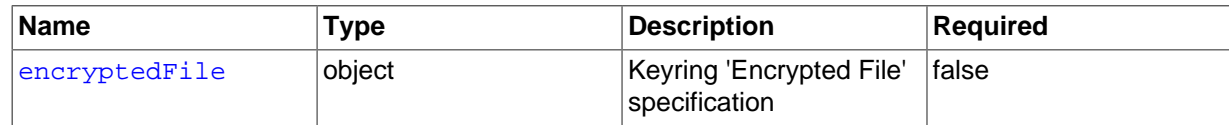

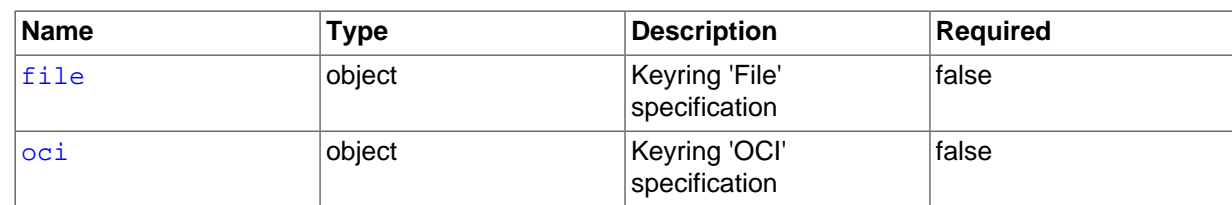

## **InnoDBCluster.spec.keyring.encryptedFile**

### [Parent](#page-44-0)

Description: Keyring 'Encrypted File' specification

### <span id="page-45-0"></span>**Table 7.27 Spec table for InnoDBCluster.spec.keyring.encryptedFile**

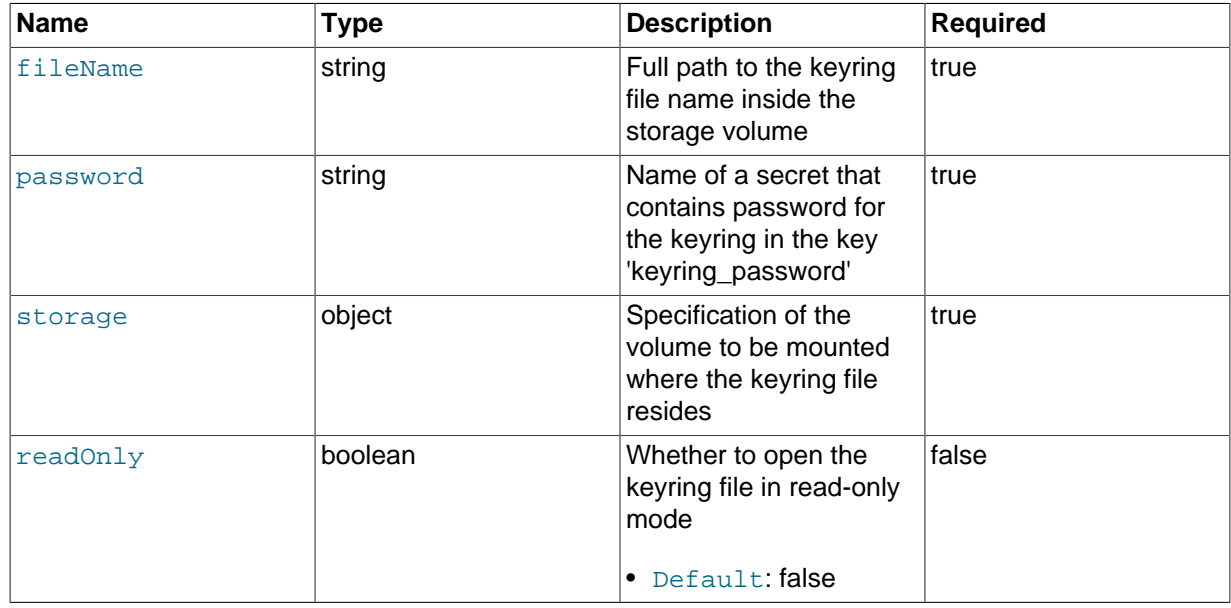

## **InnoDBCluster.spec.keyring.file**

### [Parent](#page-44-0)

Description: Keyring 'File' specification

#### <span id="page-45-1"></span>**Table 7.28 Spec table for InnoDBCluster.spec.keyring.file**

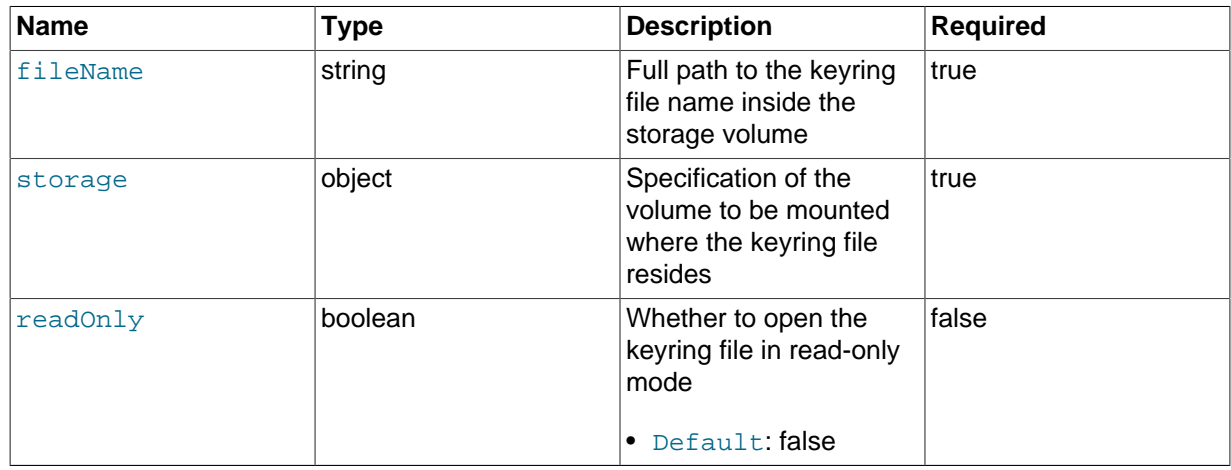

## **InnoDBCluster.spec.keyring.oci**

Description: Keyring 'OCI' specification

| <b>Name</b>    | Type   | <b>Description</b>                                                                                                    | <b>Required</b> |
|----------------|--------|----------------------------------------------------------------------------------------------------|-----------------|
| keyFingerprint | string | Private key fingerprint                                                                                                    | true            |
| keySecret      | string | A secret that contains<br>the private key under<br>the field 'privatekey'                                                                                                    | true            |
| tenancy        | string | Tenancy identifier<br>in the form<br>ocid1.tenancy.oc1                                                                                                    | true            |
| user           | string | User identifier in the<br>form of ocid1.user.oc1                                                                                                    | true            |
| caCertificate  | string | Secret that contains<br>ca.crt field with CA<br>certificate bundle file<br>that the keyring_oci<br>plugin uses for Oracle<br>Cloud Infrastructure<br>certificate verification | false           |
| compartment    | string | Compartment<br>identifier in the form<br>ocid1.compartment.oc1                                                                                                    | false           |
| endpoints      | object |                                                                                                    | false           |
| masterKey      | string | Master key identified in<br>the form ocid1.key.oc1                                                                                                    | false           |
| virtualVault   | string | Vault identifier in the<br>form ocid1.vault.oc1                                                                                                    | false           |

<span id="page-46-0"></span>**Table 7.29 Spec table for InnoDBCluster.spec.keyring.oci**

# **InnoDBCluster.spec.keyring.oci.endpoints**

### [Parent](#page-46-0)

### **Table 7.30 Spec table for InnoDBCluster.spec.keyring.oci.endpoints**

<span id="page-46-1"></span>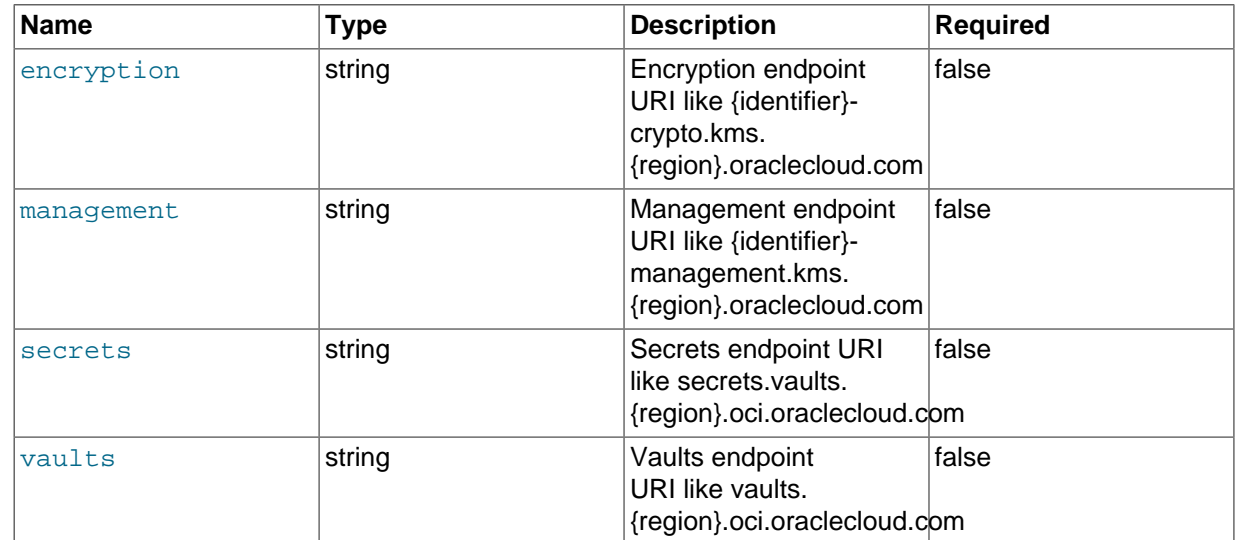

## **InnoDBCluster.spec.router**

Description: MySQL Router specification

<span id="page-47-1"></span>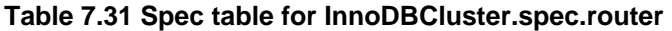

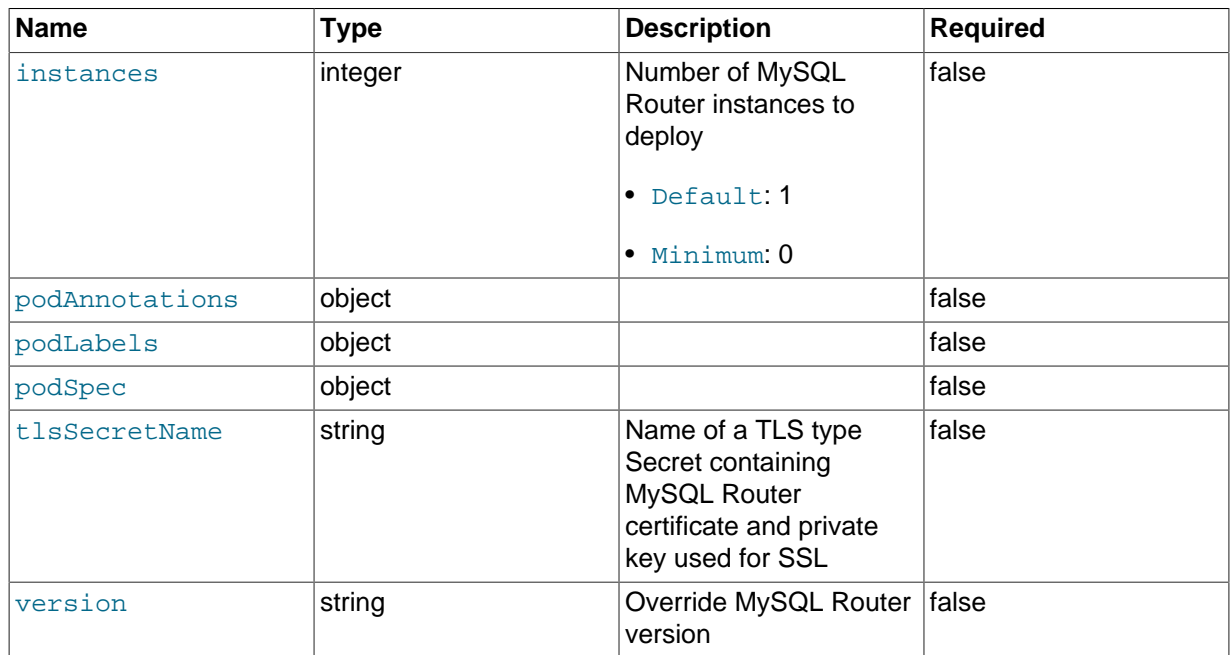

# <span id="page-47-3"></span><span id="page-47-0"></span>**MySQLBackup**

### **Table 7.32 Spec table for MySQLBackup**

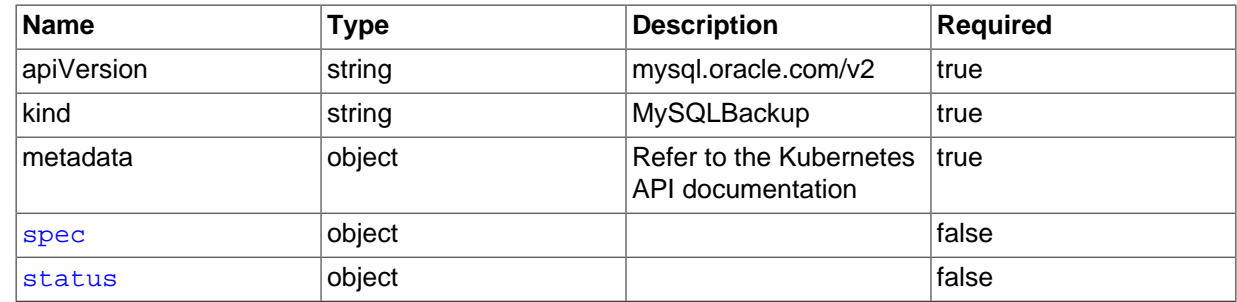

# **MySQLBackup.spec**

#### [Parent](#page-47-3)

### **Table 7.33 Spec table for MySQLBackup.spec**

<span id="page-47-2"></span>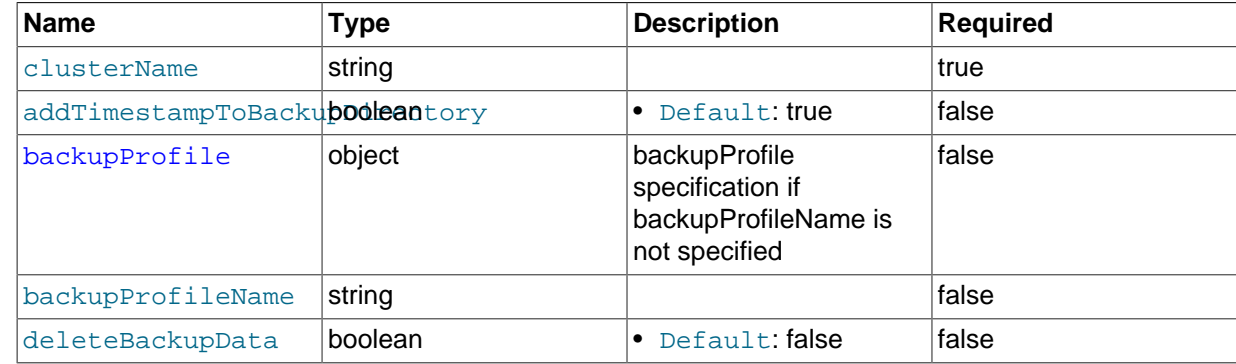

# **MySQLBackup.spec.backupProfile**

Description: backupProfile specification if backupProfileName is not specified

#### <span id="page-48-0"></span>**Table 7.34 Spec table for MySQLBackup.spec.backupProfile**

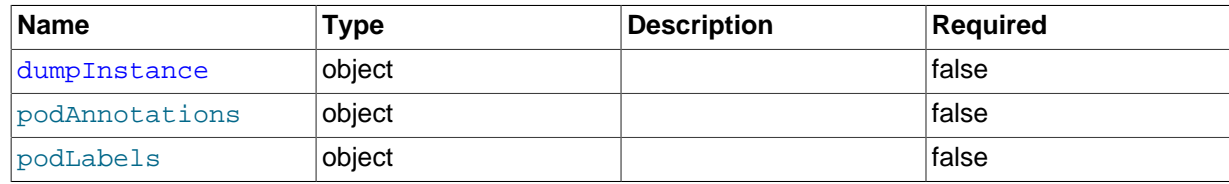

### **MySQLBackup.spec.backupProfile.dumpInstance**

### [Parent](#page-48-0)

#### <span id="page-48-1"></span>**Table 7.35 Spec table for MySQLBackup.spec.backupProfile.dumpInstance**

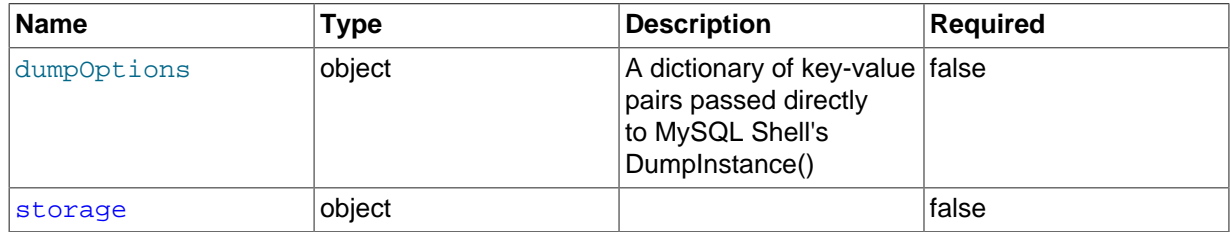

## **MySQLBackup.spec.backupProfile.dumpInstance.storage**

### [Parent](#page-48-1)

### <span id="page-48-2"></span>**Table 7.36 Spec table for MySQLBackup.spec.backupProfile.dumpInstance.storage**

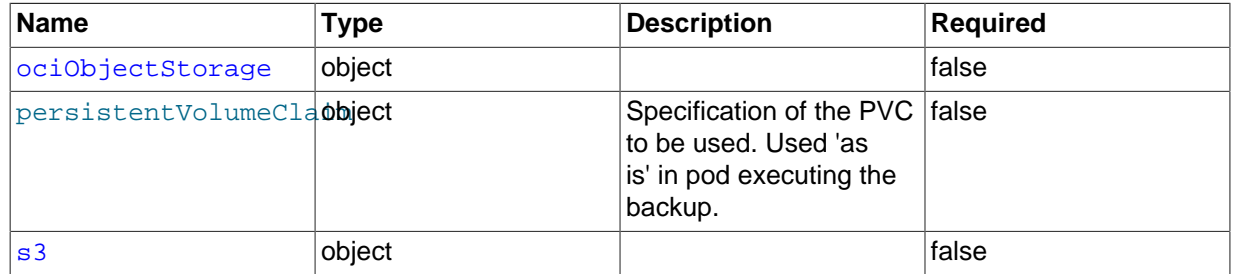

### **MySQLBackup.spec.backupProfile.dumpInstance.storage.ociObjectStorage**

#### [Parent](#page-48-2)

#### <span id="page-48-3"></span>**Table 7.37 Spec table for MySQLBackup.spec.backupProfile.dumpInstance.storage.ociObjectStorage**

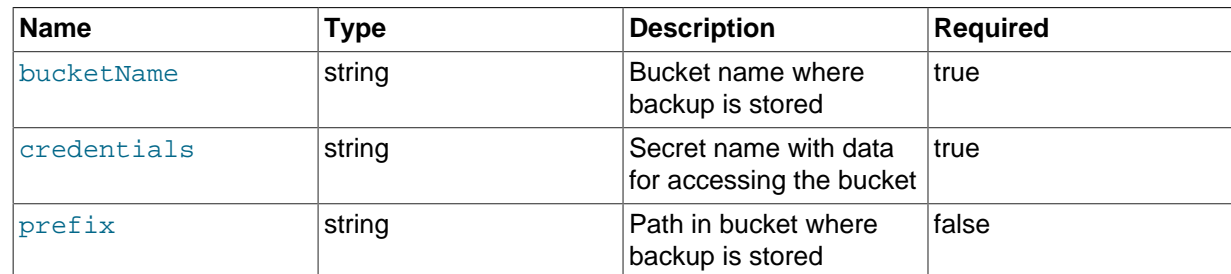

## **MySQLBackup.spec.backupProfile.dumpInstance.storage.s3**

<span id="page-49-1"></span>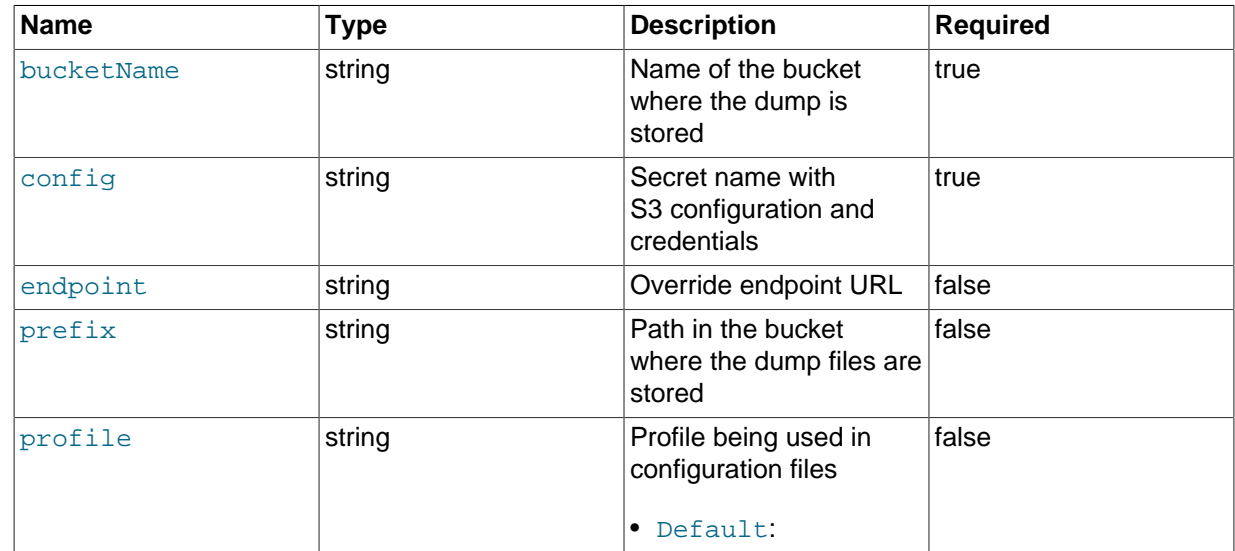

### **Table 7.38 Spec table for MySQLBackup.spec.backupProfile.dumpInstance.storage.s3**

## **MySQLBackup.status**

### [Parent](#page-47-3)

### <span id="page-49-0"></span>**Table 7.39 Spec table for MySQLBackup.status**

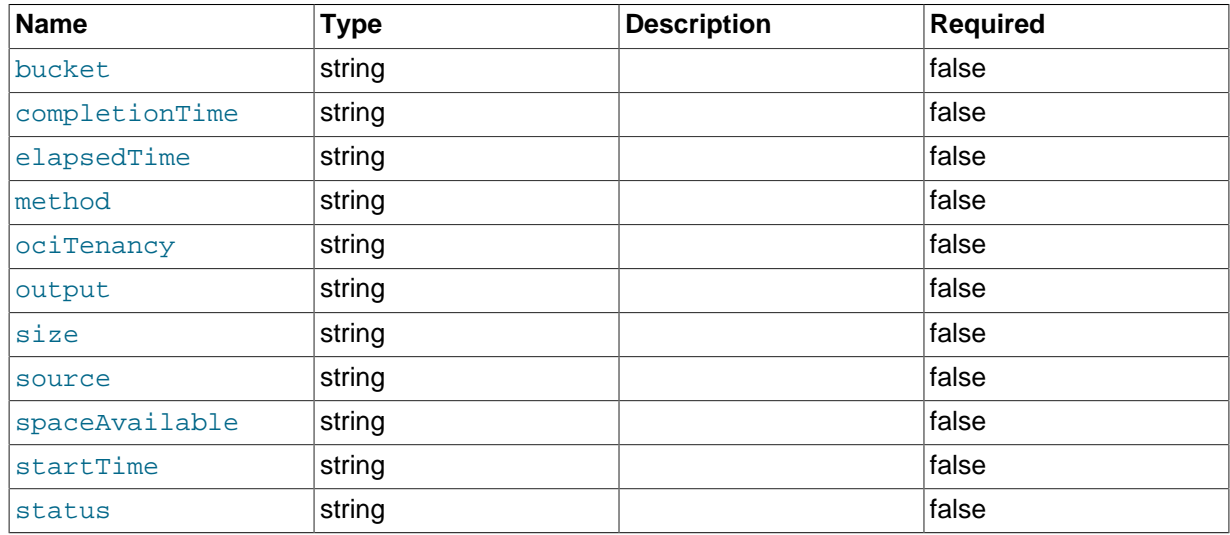

### **Resource Types**

- [ClusterKopfPeering](#page-49-2)
- [KopfPeering](#page-50-0)

# <span id="page-49-2"></span>**ClusterKopfPeering**

#### **Table 7.40 Spec table for ClusterKopfPeering**

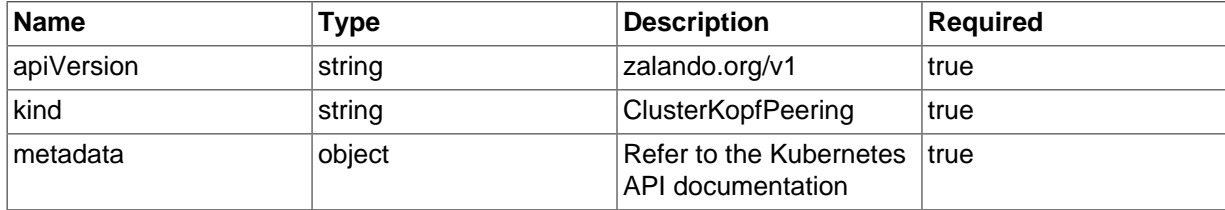

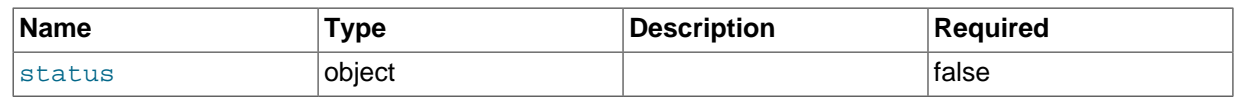

# <span id="page-50-0"></span>**KopfPeering**

### **Table 7.41 Spec table for KopfPeering**

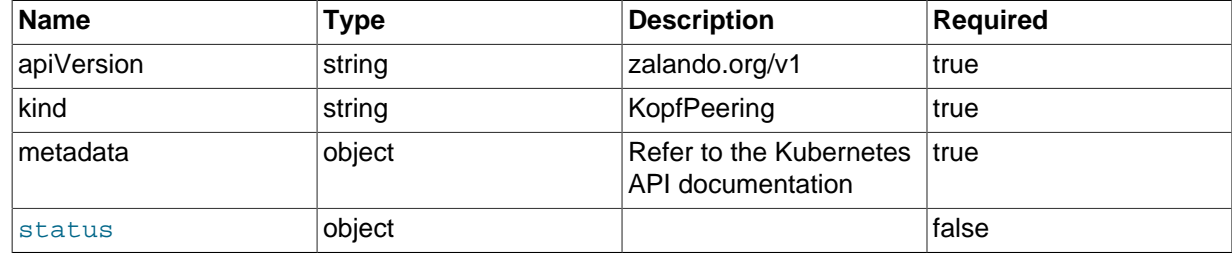